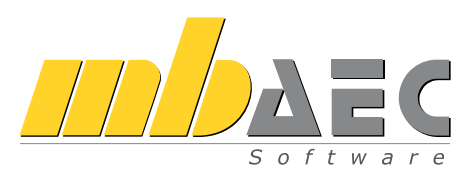

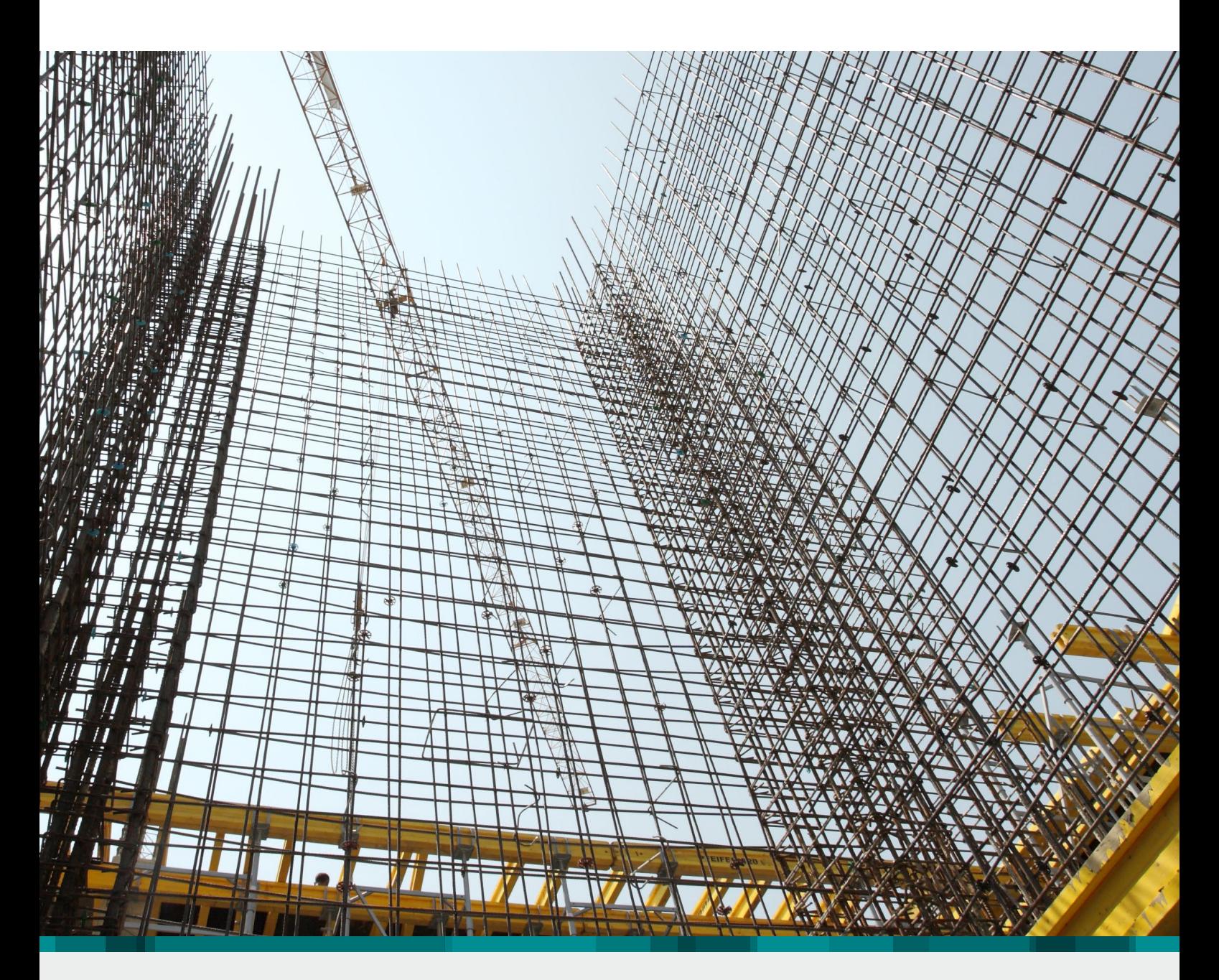

# **MicroFe**

FE-System für Tragwerksplanung im Bauwesen

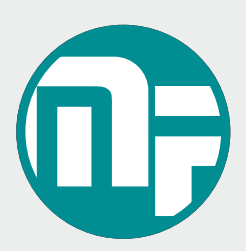

# MicroFe

## Das Finite-Elemente-System für die Tragwerksplanung im Bauwesen

Bei MicroFe handelt es sich um ein leistungsstarkes FE-System, das speziell für die Belange der Tragwerksplanung im Bauwesen konzipiert und optimiert wurde. Es bietet von der Eingabe über die Berechnung bis hin zur Ausgabe eine Vielzahl von Merkmalen, die den Tragwerksplaner bei der täglichen Arbeit ideal unterstützen und Zeit und Geld sparen.

#### Positionsorientierte Eingabe

Die positionsorientierte, grafische Eingabe von Bauteilen ermöglicht eine praxisbezogene und ingenieurmäßige Tragwerksplanung.

Die Umsetzung in das abstrakte, mathematische FE-Modell erfolgt in MicroFe automatisch. Dadurch ist sichergestellt, dass überall dort FE-Knoten vorhanden sind, wo sie für die Berechnung benötigt werden. Dies erleichtert und beschleunigt deutlich die Modellierung des Tragwerks.

#### Leistungsstarker Rechenkern

Der leistungsfähige Rechenkern und die komplexen Elemente in MicroFe ermöglichen eine schnelle statische und eine dynamische Analyse von 2D- oder 3D-Tragstrukturen.

- Kirchhoff/Mindlin Elementansätze für dicke und dünne Platten und Faltwerke
- Scheibenelement nach Allmann
- Flächen- und Stabgelenke
- konstruktive Nichtlinearität: Ausschluss von Zug-/ Druckfedern bei Lagerungen und druckschlaffen Stäben, einseitig wirkende Stab- und Flächengelenke, auch mit Arbeitslinien (auch bei Theorie I., II. und III. Ordnung, Eigenwertuntersuchungen)
- lokale und globale Definition von Lasten, Randbedingungen oder Gelenken

Im Register Start finden Sie Hilfsmittel zur Arbeitsvorbereitung. Liegen Informationen zum aktuellen Modell bereits in grafischer Form vor, können diese komfortabel während der Eingabe hinterlegt werden. Es werden DXF-/DWG-Folien, Pixel- und Vektorgrafiken *(Zusatzmodul M140)* sowie PDF-Dateien oder -Pläne *(Zusatzmodul M140)* unterstützt. Außerdem stehen Funktionen zur Erstellung kartesischer oder polarer Raster und zum Zeichnen von Hilfslinien zur Verfügung.

Die Einteilung des Menübands in Register und die damit verbundene größere Darstellung der Werkzeuge erleichtert Ihnen das Auffinden von Funktionen – auch wenn Sie sie nicht so oft verwenden.

Manche Befehle werden nur nach Bedarf angezeigt. Sie finden sie in den farblich abgehobenen Kontextregistern.

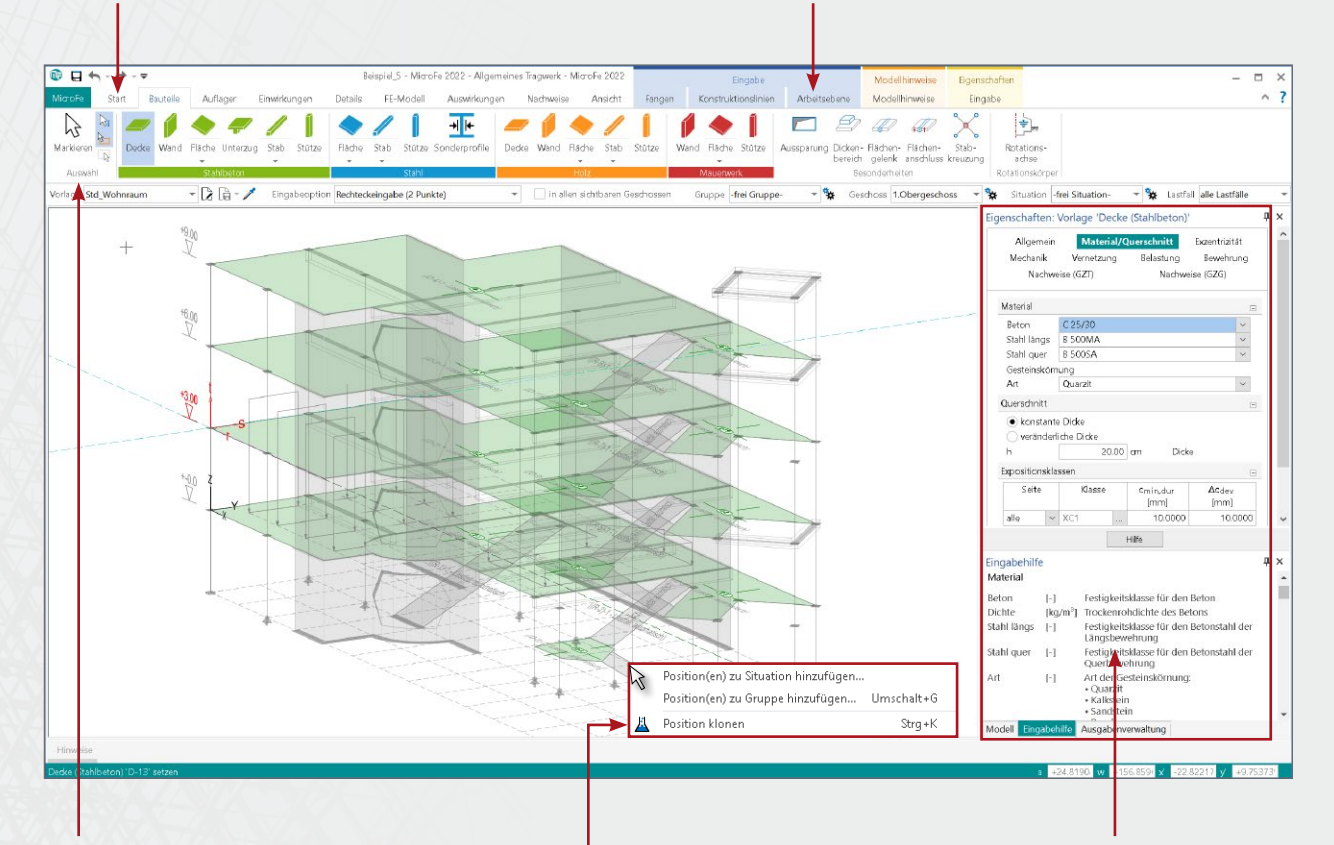

Die Gruppe Auswahl ist von zentraler Bedeutung und deshalb in jedem Register an dieser zentralen Stelle zu finden.

Unterhalb des Menübandes bietet die Optionenleiste auf der linken Seite während der Eingabe die Auswahl der Vorlagen sowie der Verwaltung der Vorlagen an. Von der rechten Seite betrachtet, können in der Optionenleiste Gruppen, Lastfälle, Geschosse und Situationen aus- und vorgewählt werden.

Eine gute Ergänzung zum Menüband bildet das Kontextmenü (rechte Maustaste). Hier werden Befehle angeboten, die Sie in der aktuellen Arbeitssituation ausführen können.

Auf der rechten Seite finden Sie die Fenster mit den Eigenschaften, der Ausgabenverwaltung, der Modell-Struktur sowie der Eingabehilfe.

Für bereits gesetzte Positionen werden die Eigenschaften der selektierten Positionen angezeigt. Diese lassen sich dann, auch bei einer Mehrfachselektion, einfach kontrollieren und überarbeiten. In der Ausgabenverwaltung können alle Ausgaben aufgenommen werden. Nach einer Änderung und Neuberechnung des Modells werden sie sofort mit allen Einstellungen reproduziert. Klassischerweise wird die Ausgabenverwaltung eingesetzt, um eine prüffähige Statik "per Knopfdruck" zu erhalten. Das Fenster "Modell" zeigt die Struktur des Modells und ermöglicht neben der Selektion zusätzlich die Steuerung der Sichtbarkeit und Selektierbarkeit.

#### Bemessung und Nachweise nach EC 2 (DIN EN 1992-1-1:2011-01)

#### • Grenzzustand der Tragfähigkeit

- autom. Ermittlung der Bemessungsschnittgrößen
- Biege- und Querkraftbemessung von Decken, Bodenplatten, Unter- und Überzügen, Wänden und Stützen
- Berücksichtigung der Mindestbewehrungen
- Durchstanznachweis für Platten und Faltwerke
- Steuerung der Bemessung durch vorhandene Bewehrung (Grund- und Zulagenbewehrung)
- orthogonale und radiale Bewehrungsführung

#### • Nachweis der Gebrauchstauglichkeit

- Ermittlung der Bemessungsschnittgrößen
- Nachweis der Verformungen im gerissenen Zustand (Zustand II) mit Berücksichtigung der Einflüsse aus Kriechen und Schwinden
- Ermittlung und Nachweis der Rissbreiten
- Dichtheitsnachweis, auch für WU-Beton
- Ermüdungs- und Spannungsnachweis
- Modellanalyse
	- Beurteilung der Systemknickstabilität durch Ermittlung der Knickeigenwerte und Knickeigenformen je Lastkombination
	- Numerik- und Kinematik-Test zur Kontrolle der Lösungsgenauigkeit und der kinematischen Beweglichkeit (Starrkörperbewegung)

# Die Eingabe

# $1177$   $-1011$   $-101$

#### Grafisch-interaktive Eingabe

Die Eingabe von MicroFe zeichnet sich durch eine intuitive Benutzeroberfläche aus, die vielfältige Funktionen zur effektiven Bearbeitung des Tragwerks bietet. Durch die klare Strukturierung bietet die Oberfläche einen leichten Einstieg und deshalb eine kurze Einarbeitungszeit. Auch bei gelegentlicher Anwendung oder bei Bedienung selten genutzter Leistungsmerkmale stellt diese klare Struktur der Benutzeroberfläche eine deutliche Erleichterung dar.

Mit Hilfe des Fensters "Modell" kann durch Steuerung der Sichtbarkeit ein ideales Arbeitsumfeld geschaffen werden, um die folgenden Modellierungsschritte ideal durchführen zu können. Bei 3D-FE-Modellen können z.B. Geschosse über die Auge-Symbole deaktiviert werden. Für 2D- und 3D-Modelle können einzelne Positionen oder komplette Positionstypen, z.B. unsichtbar geschaltet werden.

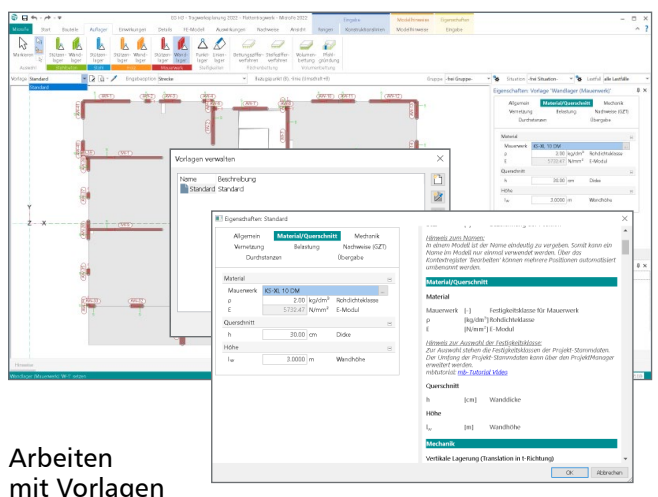

Die Arbeitsweise mit Vorlagen erleichtert und beschleunigt deutlich die Eingabe in MicroFe, da neue Positionen für das Modell immer auf einer Vorlage, also auf einer kompletten und praxisbezogenen Eingabe basieren. Sobald die Eingabe einer Position gestartet wird, sind alle zugehörigen Vorlagen auswählbar.

Alle Eigenschaften der gewählten Vorlage sind im Fenster "Vorlagen" zu sehen und jederzeit veränderbar.

Die Anzahl der Vorlagen kann individuell um neue erweitert werden. Ebenso können die Eigenschaften der vorhandenen Vorlagen an die eigenen Bedürfnisse angepasst werden.

## Möglichkeiten für effektives Arbeiten

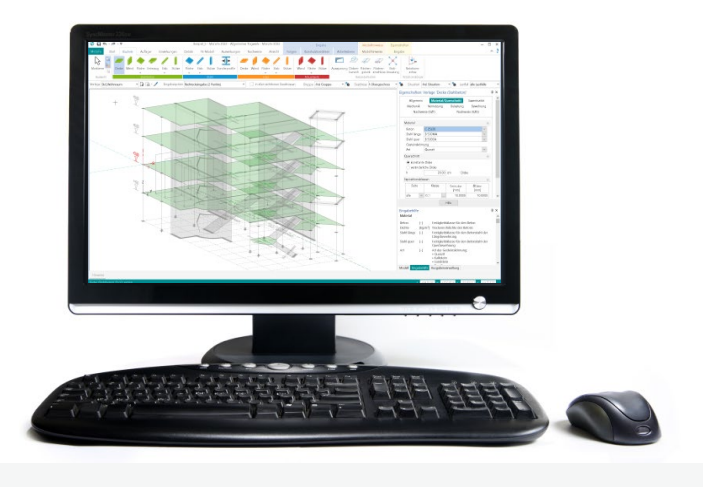

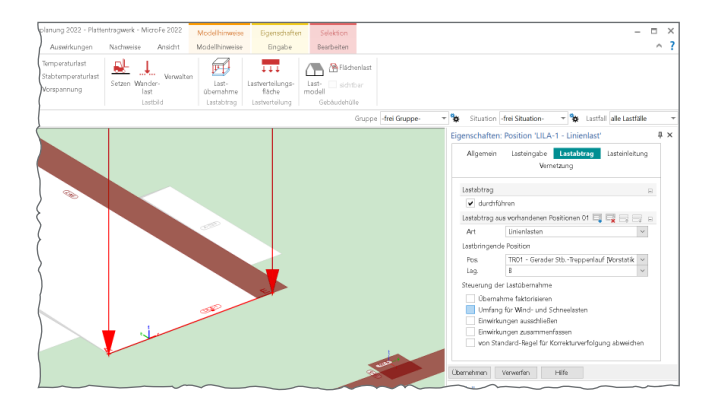

#### Lastabtrag und Lastweiterleitung

Lückenloser und nachvollziehbarer Lastabtrag bis in die Gründung ist die zentrale Aufgabe eines Tragwerks. So gehört es zum Leistungsumfang von MicroFe, dass Auflagerlasten als Belastungen für folgende Bauteile definiert werden können. Durch Verwendung des charakteristischen Lastniveaus können für jedes Bauteil automatisch die maßgebenden Bemessungssituationen ermittelt werden.

MicroFe-Modelle gliedern sich nahtlos in den Lastabtrag von oder zu anderen FE-Modellen oder BauStatik-Positionen ein und beschleunigen deutlich die Bearbeitung. Grundlage für den Lastabtrag ist das Einbinden des Modells in das Statik-Dokument mit dem BauStatik-Modul "S019 MicroFe einfügen".

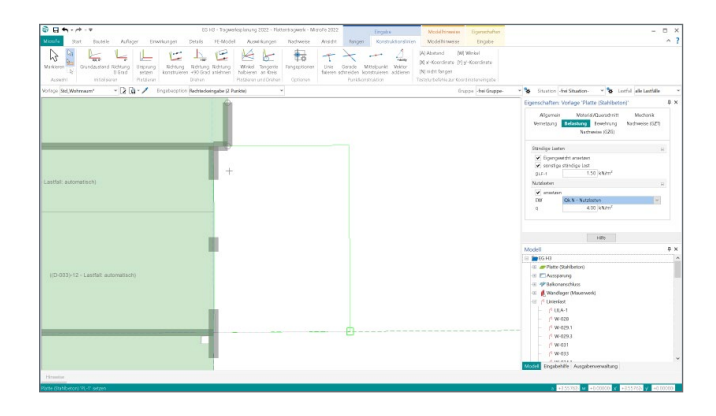

#### Konstruktionslinien

Grundlegendes Werkzeug für die Eingabe in MicroFe sind die Konstruktionslinien. Diese arbeiten nach dem bewährten und bekannten Prinzip einer Zeichenmaschine. Vergleichbar mit den Linealen der Zeichenmaschine ermöglichen die orthogonal angeordneten Konstruktionslinien ein einfaches Konstruieren, wahlweise mit kartesischen oder polaren Koordinaten, bezogen zum Ursprung der Konstruktionslinien. Ebenso einfach wie mit dem Knauf einer Zeichenmaschine lassen sich die Konstruktionslinien um den Ursprung drehen oder verschieben.

Konstruktionslinien stellen ein ideales Werkzeug nach bekanntem Prinzip dar und bieten alle wichtigen Funktionen, um die Konstruktionen des Tragwerks effektiv durchzuführen.

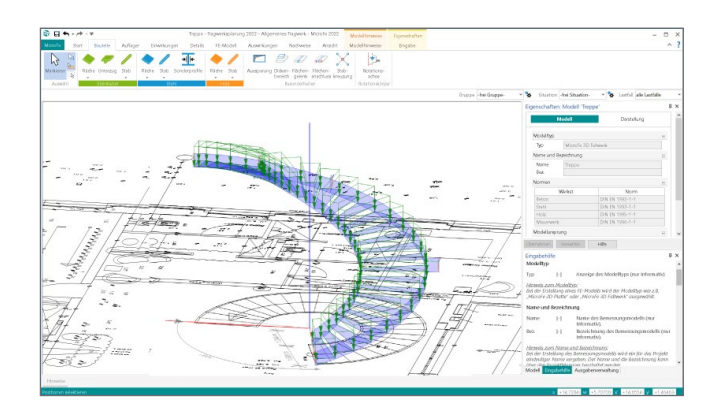

#### Eingabehilfen

Zusätzlich zu den Konstruktionslinien bietet MicroFe weitere hilfreiche und effektive Hilfsmittel zur schnellen Modelleingabe.

Sowohl kartesische als auch polare Raster unterstützen bei regelmäßigen und unregelmäßigen Tragsystemen die Eingabe. Die flexible positionsbezogene Arbeitsweise mit Rastern in MicroFe ermöglicht die Verwendung mehrerer Raster in einem Modell, z.B. für Rohbau und Ausbau.

Darüber hinaus können zur Eingabe DXF- oder DWG-Dateien zur Unterstützung hinterlegt und bei der Modelleingabe genutzt werden. Natürlich sind die Layer der DXF/DWG-Dateien wählbar.

Alle Eingabehilfen können miteinander kombiniert verwendet werden.

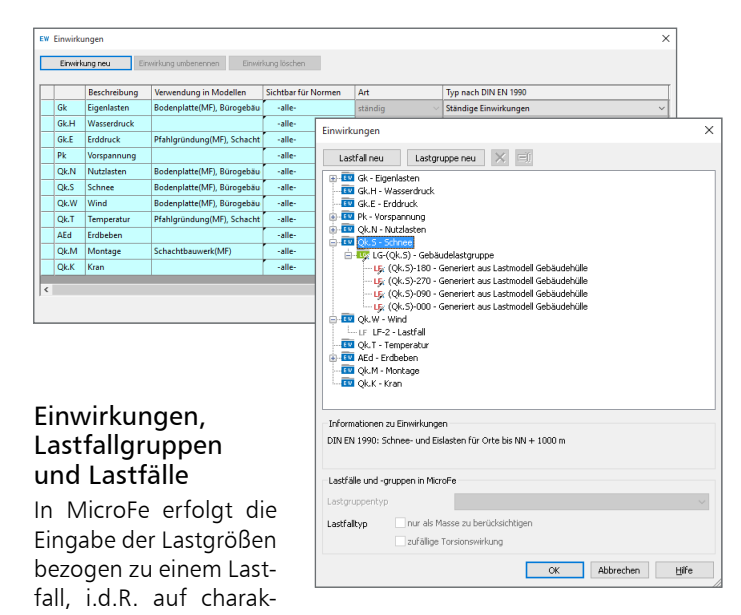

teristischem Lastniveau. Mit der Zuordnung von Lastfällen zu Lastfallgruppen lassen sich spezielle Regeln abbilden, wenn sich z.B. Lastfälle gegenseitig ausschließen.

Durch die eindeutige Zuordnung der Lastfälle zu Einwirkungen können für lineare Berechnungen automatisch Bemessungsschnittgrößen gebildet werden. Dies erfolgt unter Berücksichtigung der Teilsicherheits- und Kombinationsbeiwerte je Einwirkung nach DIN EN 1990.

Die Verwaltung der Einwirkungen erfolgt zentral im Projekt für alle Berechnungen und Bemessungen.

# Hilfreich bis ins Detail

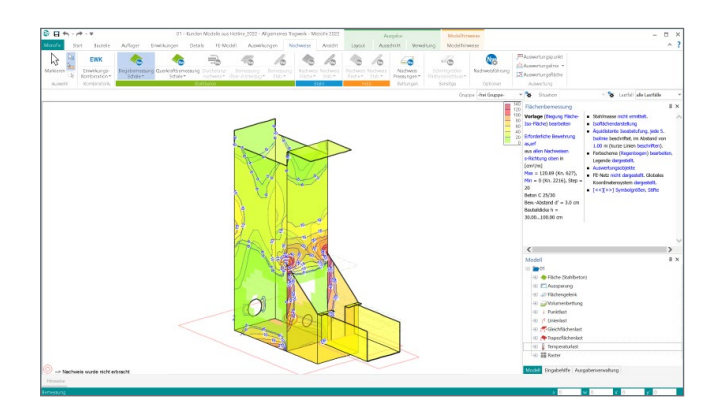

#### Stahlbetonbemessung

MicroFe bietet die Bemessung und Nachweisführung von Scheiben und Platten (Deckenplatten, Bodenplatten, Wände) in 2D-Tragwerken sowie für Schalen (Faltwerke, kombinierte Scheiben- und Plattenbeanspruchung) in 3D-Tragwerken.

Die Scheiben- und Platten-Positionen können konstante oder veränderliche Dicken aufweisen und Aussparungen enthalten. Die Ermittlung der Längsbewehrung erfolgt hierbei je Seite und Richtung.

## Wichtige Merkmale von MicroFe

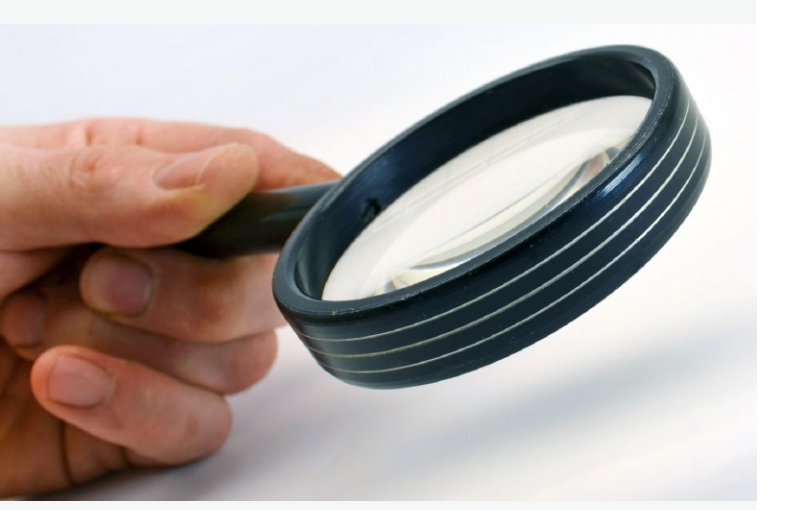

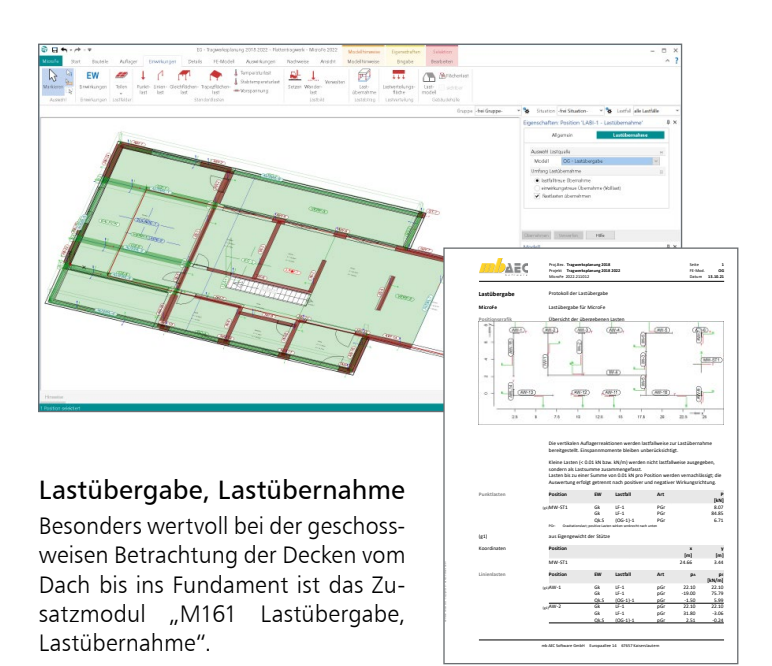

Mühelos werden von Decke zu Decke bis in die Bodenplatte alle vertikalen Auflagerkräfte mit nur einem Klick weitergeleitet. Auf diese Weise ist sichergestellt, dass für alle Auflagerkräfte die Lastfälle und die Einwirkungen erhalten bleiben.

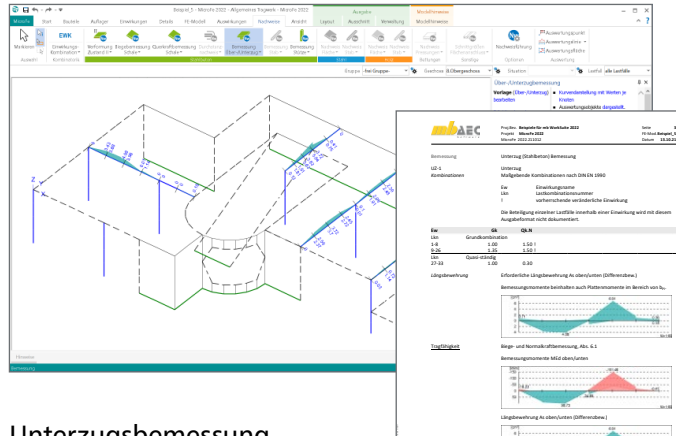

die tägliche Arbeit dar. Neben der Ermittlung der Bügel- und Längsbewehrung wird bei Plattenbalken zusätzlich der Nachweis des Schulterschubs und bei Teilvorfertigung zusätzlich der Nachweis der Verbundfuge geführt. Die Bemessung von Unter-/

Für MicroFe 2D-Deckenmodellen ermöglicht das "Lastmodell Balken", zusätzlich zur Bemessung des Gesamtsystems, die Lastermittlung für eine zusätzliche, unabhängige Bauteilbemes-

Überzügen steht in 2D- und in 3D-Modellen bereit.

#### Unterzugsbemessung

sung in der BauStatik.

Die in MicroFe integrierte Bemessung von Unter-/Überzügen stellt eine wertvolle Erleichterung für

Typ Nenngröße Profile<br>Spundwände Beenden  $\begin{array}{|c|c|c|c|}\n\hline \text{fbd} & \text{fck} & \text{fcm} & \text{fct} \wedge \\
\hline\n1.6 & 12 & 20 & \\
\hline\n\end{array}$ Material Beiwert **BISKER** Speichern  $\mathbf{r}$ on<br>DIN1045-1-BETON  $Hilfe$ THE DINEAL SPACE STORE<br>
THE ECAL MODEL STORE<br>
THE ECAL MODEL STORE<br>
THE ECAL MODEL STORE<br>
THE EMPORTANT SPACE ON<br>
THE DING RIM SPACE TO UNIT SPACE TO UNIT SPACE TO UNIT SPACE TO UNIT<br>
THE UNIT SPACE TO UNIT SPACE TO UNIT S  $\begin{array}{r|rrrr}\n0.78 & 2.7 \\
0.87 & 3 \\
0.96 & 3.4 \\
1.05 & 3.7 \\
1.14 & 4 \\
1.23 & 4.3 \\
1.26 & 4.4\n\end{array}$ 30/3<br>2574  $\begin{array}{c|c|c|c} \hline \textbf{f} & \textbf{I} & \textbf{I} \\\hline \end{array}$  $\begin{array}{r|cc} 1.14 & 4 \\ \hline 1.23 & 4.3 \\ \hline 1.26 & 4.4 \\ \hline 1.32 & 4.5 \\ \hline 1.38 & 4.7 \\ \hline 1.44 & 4.8 \\ \hline 1.5 & 4.9 \\ \hline \end{array}$  $\frac{3070}{5576}$ Zeile<br>hinzufügen ᇑ  $-30000$ 41000 Zeile(n)<br>Jóschen  $\frac{1.4}{1.4}$  $\frac{42000}{44000}$ <u>त्त्वादादादादादादादादादाद</u>  $\frac{60}{90/10}$  $00/11$  $1.4$ 45000  $1.66$  4.9 100 108  $\begin{array}{c|cccc} 45000 & 1.66 & 4.9 \\ 27000 & 0.48 & 1.6 \\ 29000 & 0.57 & 2 \\ 30000 & 0.66 & 2.3 \\ 31000 & 0.78 & 2.7 \\ 33000 & 0.87 & 3 \\ 34000 & 0.96 & 3.4 \\ \end{array}$  $\frac{12}{16}$ Export  $\begin{array}{|c|c|c|}\n\hline\n0.96 & 3.4 \\
\hline\n1.05 & 3.7 \\
\hline\n\end{array}$ Tabelle<br>kopieren 2.0 36000 1.14 4 45

Stammdatenverwaltung 2022 - Projekt-Stammdaten <C.\Users\Public\Documents\mb Veranstaltungen 2018\mb -Hau

Kurztext

ton: DIN-EN1992-1-1-BETON

 $\overline{\blacksquare}$  $\overline{\phantom{1}}$ 

#### Projekt-Stammdaten

Schrauben

In den Projekt-Stammdaten werden zentral für das Projekt alle Materialparameter für Stahlbeton, Stahl und Brettsperrholz sowie Teilsicherheits- und Kombinationsbeiwerte der Belastungen, für die Berechnungen und Bemessungen, bereitgestellt.

Dank der projektbezogenen Verwaltung stehen u.a. selbst definierte Materialwerte allen Personen, die das Projekt bearbeiten, zur Verfügung.

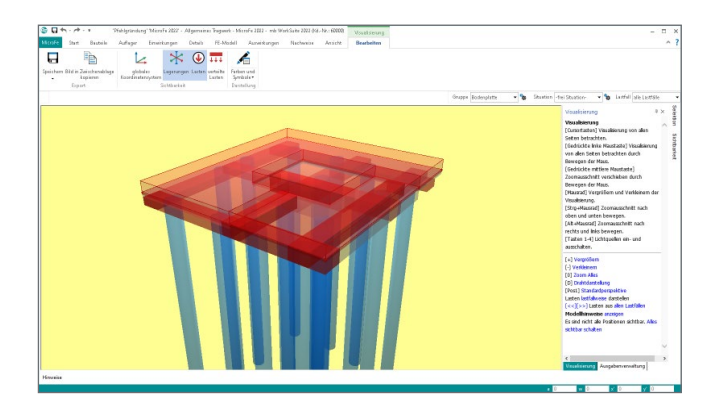

#### Gründungen

Für die Berechnung von Gründungen in 2D- und 3D-Modellen stehen in MicroFe für die Flächenlagerung das Bettungs- und Steifezifferverfahren zur Verfügung.

Darüber hinaus bietet das Zusatzmodul M280 auch die Bodenmodellierung mit Volumenelementen. Dies ermöglicht beliebige, auch geneigte Schichtverläufe sowie im Zusammenspiel mit dem Modul M281 auch die kombinierte Gründung von Fundamentplatten und Pfählen.

Für jede der drei Varianten zur Modellierung einer flächigen Lagerung kann eine Nachweisführung zur Begrenzung der Bodenpressungen durch das Modul "M362.de Nachweis der Bodenpressung" erreicht werden.

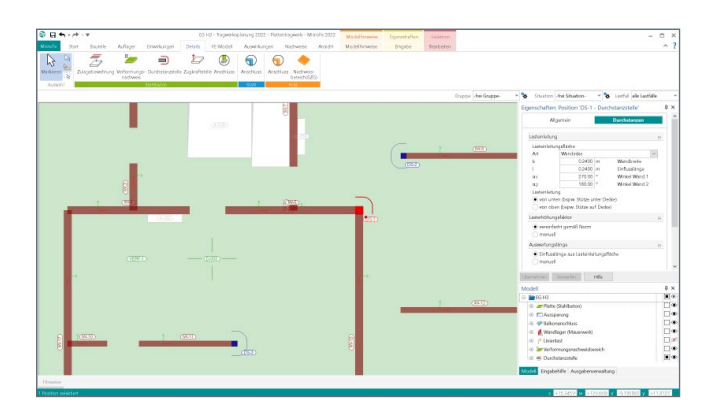

#### Durchstanznachweis

An allen Stützen in 2D-Modellen kann mit MicroFe ein Durchstanznachweis geführt werden. Hierzu wird die vorliegende Stützenlast herangezogen. Alle weiteren notwendigen Angaben können in der Stützen-Position gesteuert werden.

Weitere Möglichkeiten, z.B. die Berücksichtigung der vorhandenen Längsbewehrung, für den Nachweis auf Durchstanzen eröffnen die Zusatzmodule M350.de für 2D-Modelle (Platten) und M351.de für 3D-Modelle (Faltwerke).

Mit der Option "Position zum Detailnachweis" kann eine weiterführende Bemessung und Nachweisführung mit dem BauStatik-Modul "S290.de Stahlbeton-Durchstanznachweis" erreicht werden.

# Hilfreich bis ins Detail

## Wichtige Merkmale von MicroFe

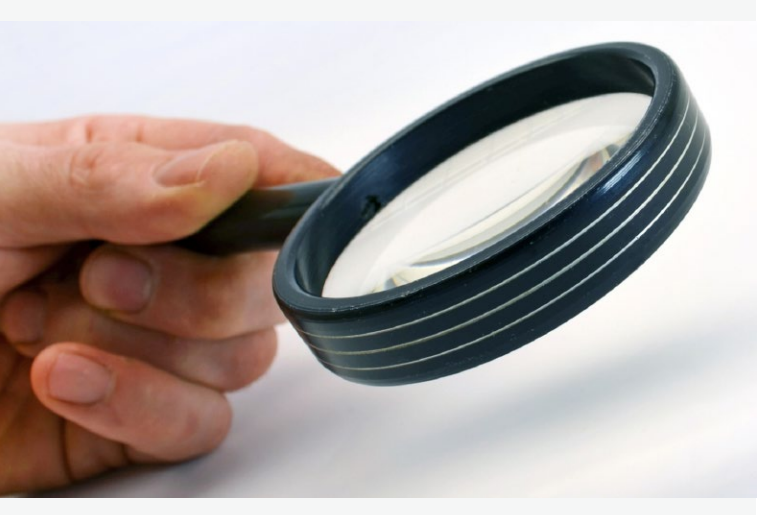

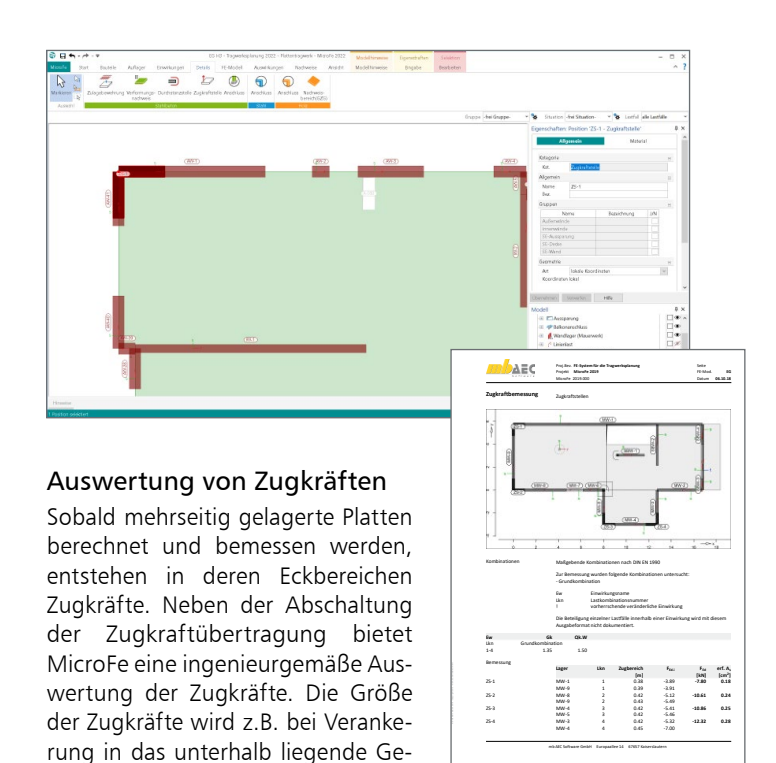

Erreicht wird die Auswertung einfach durch Platzieren einer Zugkraftstelle in den jeweiligen Ecken. MicroFe summiert nun je Zugkraftstelle die abhebenden Kräfte und ermittelt den maßgebenden Bemessungswert sowie die erforderliche Stahlfläche.

schoss benötigt.

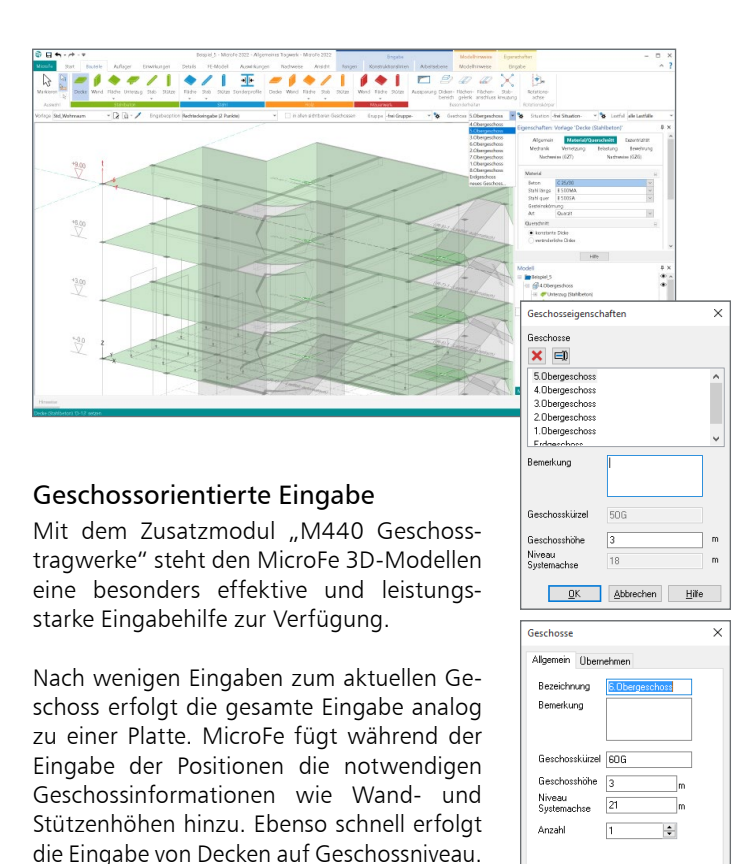

OK Abbrechen Hilfe

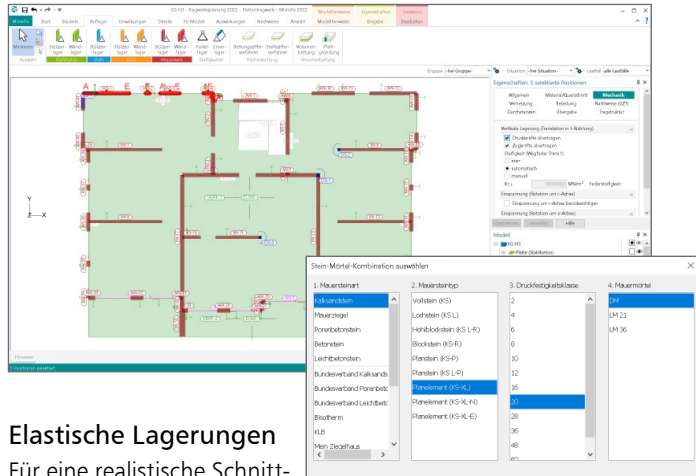

#### Für eine realistische Schnitt-

größenermittlung und eine einfache Handhabung bietet MicroFe eine automatische Ermittlung der Lagersteifigkeiten für Punkt- und Linienlager. Hierzu kann wahlweise eine Stütze oder Wand eingegeben werden. Es stehen die Materialeigenschaften nach EC 2 für Beton oder nach EC 6 für Mauerwerk zur Verfügung. Alternativ können Lagersteifigkeiten auch frei eingegeben werden.

Aufbauend auf den Auflagerkräften und den Eigenschaften der Lagerpositionen wie z.B. Wandhöhe oder Walzprofil stehen weiterführende Nachweise mit den Zusatzmodulen M313.de, M314.de, M315.de, M360.de und M361.de zur Auswahl. So können ohne Mehraufwand direkt bei der Deckenberechnung auch Lagerpositionen nachgewiesen werden.

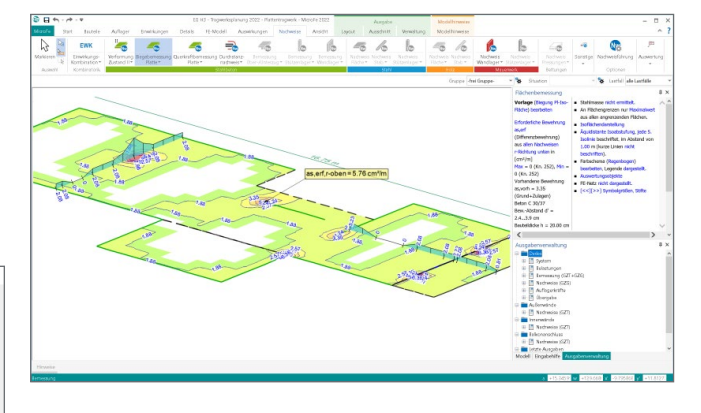

#### Auswertungen

Eine wertvolle Hilfe bei der täglichen Arbeit bietet MicroFe mit der Funktion "Auswertungsposition". Damit können die benötigten Schnittgrößen oder Ergebnisverläufe an definierten Punkten, Linien oder Flächen dargestellt werden.

Der Auswertungspunkt dient zur Ergebnisauswertung an einer bestimmten Stelle bzw. am nächstgelegenen FE-Knoten. Mit der Funktion "Auswertungslinie" werden Schnittgrößen oder Bemessungsergebnisse an einer definierten Linie dargestellt. Die Auswertungsfläche hilft bei der Ermittlung von Resultierenden oder Mittelwerten frei definierbarer Teilflächen oder der Anzeige von Extremwerten dieser Teilflächen.

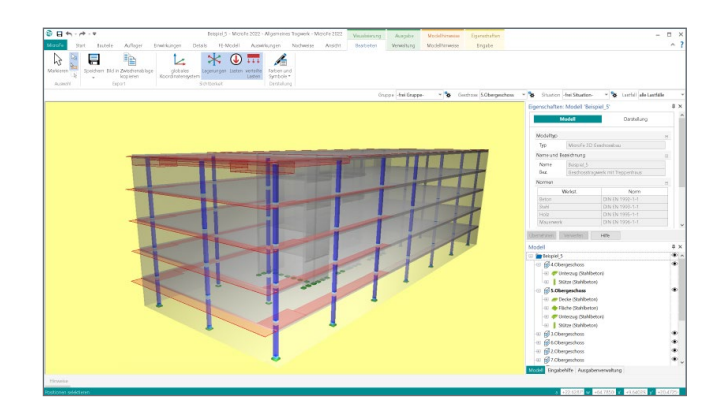

#### Lastermittlung mit Lastmodellen (Wind, Schnee, Flüssigkeit, …)

Der Überbegriff "Lastmodell" steht in MicroFe zum einen für eine umfangreiche Lastermittlung, zum anderen für eine automatische und normgerechte Behandlung und Kombinationsbildung für die ermittelten Lasten.

Komplexe Belastungen wie verschiedene Flüssigkeitsstände in Behältern, unterschiedliche Windanströmrichtungen, geschichteter Baugrund mit Grundwasser oder auch mehrgleisige Eisenbahnbrücken sind mühelos definierbar und sparen sehr viel Zeit und Geld.

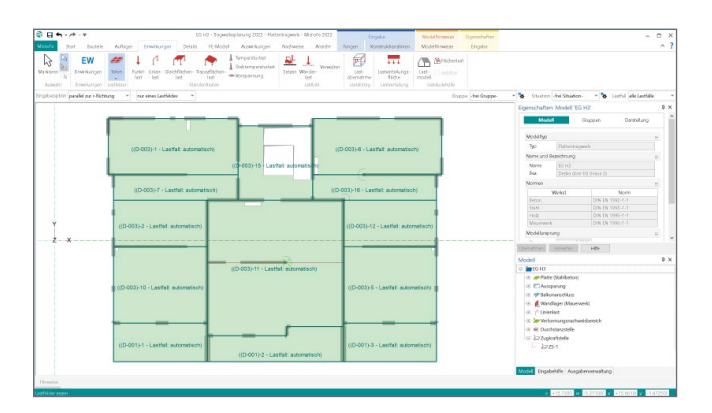

#### Lastfelder für Plattenbereiche

Bei der Eingabe von Plattenbereichen sind dank der Vorlagen bereits alle üblichen Eigen-, Ausbau- und Nutzlasten z.B. für Wohnraumdecken definiert. Sobald Innenwände oder -stützen vorhanden sind oder die Nutzung auf der Decke in Bereiche gegliedert ist, wird es notwendig, verschiedene Laststellungen zu untersuchen.

Mit wenigen Handgriffen werden dank der Lastfelder in MicroFe die entsprechenden Laststellungen gebildet und bei der Bemessung berücksichtigt.

# Die Ausgabe

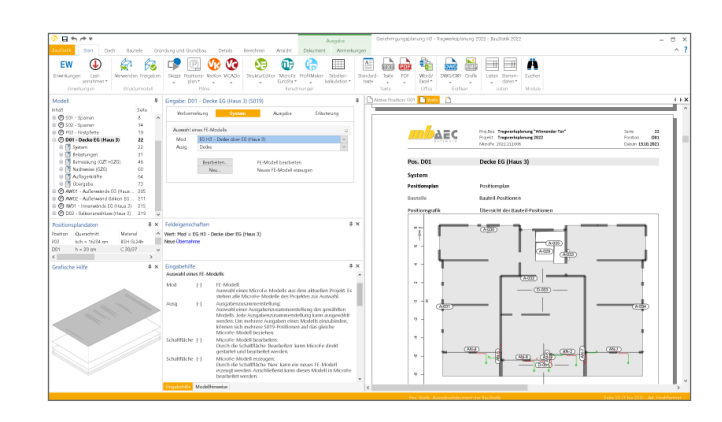

#### Dokument-orientierte Statik

Mit dem BauStatik-Modul "S019 MicroFe einfügen" werden die Ergebnisse der Berechnungen mit MicroFe nahtlos in das Statik-Dokument eingefügt. So entsteht einfach und bequem das komplette Statik-Dokument am Rechner. Nach der Auswahl eines Modells werden alle Ausgaben dieses Modells angeboten. So können gezielt eine oder auch mehrere Ausgaben für die Statik zusammengestellt und eingefügt werden.

Nachdem das Modell Teil der Statik wurde, erscheinen die Bemessungsergebnisse als Positionsplandaten, der Lastabtrag kann genutzt werden und die Mengenermittlung für das Projekt mit dem Modul S041.de wertet die Stäbe im Modell aus.

## Umfangreiche Möglichkeiten zur Dokumentation

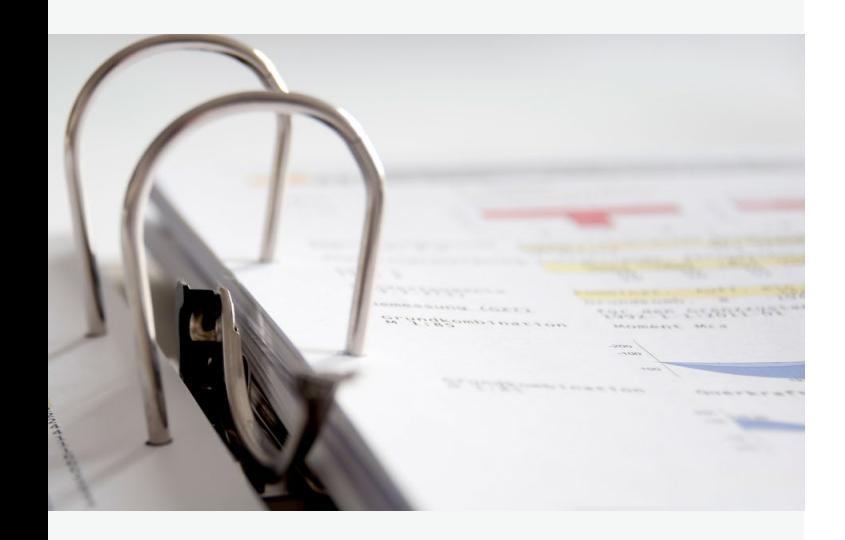

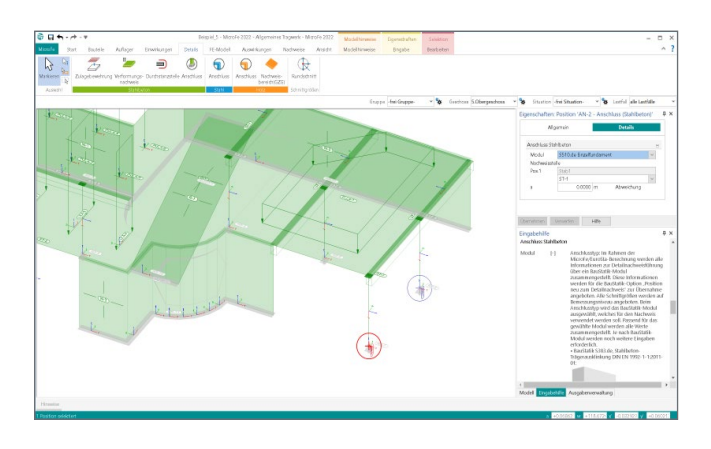

#### Nachweis von Anschluss- und Detailpunkten

MicroFe bietet eine leistungsfähige Anbindung an BauStatik-Module. Über diese Anbindung können weitere Nachweise für Anschluss- oder Detailpunkte geführt werden. Zur Nachweisführung mit einem BauStatik-Modul werden zuvor an den entsprechenden Punkten im MicroFe-Modell Nachweisstellen platziert.

Für den Nachweis im BauStatik-Modul werden alle notwendigen Angaben zu Material, Querschnitt und Bemessungsschnittgrößen bereitgestellt. Über die Option "Position neu zum Detailnachweis" in der BauStatik werden mühelos mehrere Nachweispositionen in einem Arbeitsschritt erzeugt und nachgewiesen.

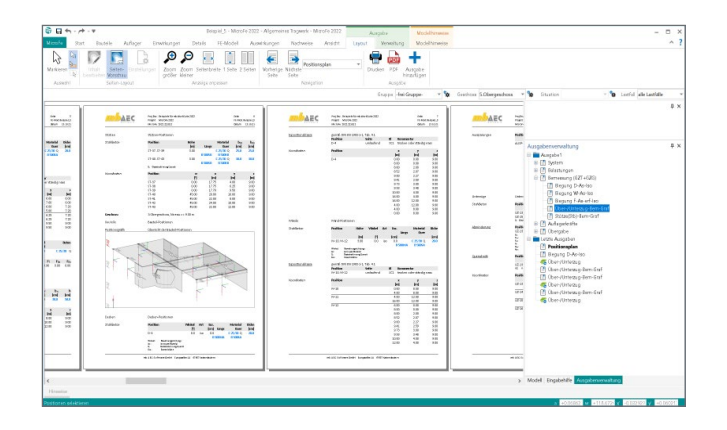

#### Positionsorientierte Ausgabe

Passend zur Eingabe erfolgt die Darstellung der Ergebnisse ebenfalls positionsorientiert. Diese rundet das positionsorientierte Konzept von MicroFe ab. Es ermöglicht eine schnelle und gut nachvollziehbare Ausgabe der Ergebnisse wie Schnittgrößen, Nachweise oder auch Eigenschaften der Positionen.

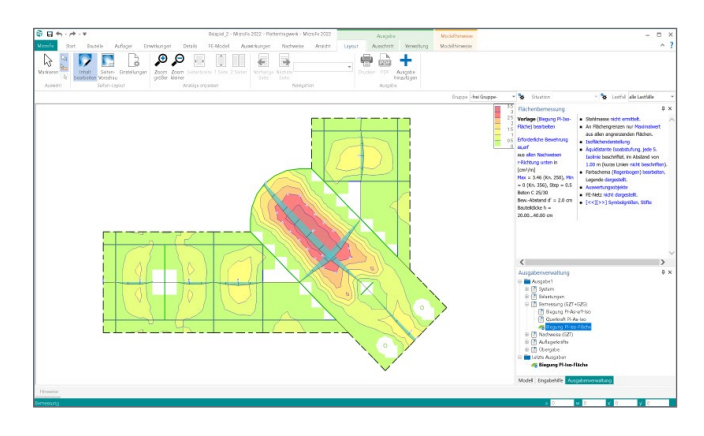

#### Grafische Ausgabe

Neben der positionsorientierten Ausgabe können auch grafische Ergebnisse in größeren Blattformaten ausgegeben werden. Die Option "Seitenlayout" im Kontextregister "Ansicht" steht bereit, um Ergebnisse für das ganze Modell oder nur für Teile des Modells darzustellen.

#### Nachweise

Alle Bemessungen und Nachweise, die aufbauend auf der FE-Berechnung von MicroFe durchgeführt werden, sind hier zu finden. Wie für die Eingabe der Bauteile sind auch die Nachweise nach Werkstoff sortiert aufgeführt.

#### FE-Modell

Neben der Steuerung des FE-Netzes sind im Register "FE-Modell" spezielle numerische Auswertungen und Ergebnisse wie z.B. Eigenformen und Systemknicksicherheiten aufgeführt.

Auswirkungen Hier stehen alle charakteristischen Ergebnisse der FE-Berechnung wie z.B. die Auflagergrößen, Schnittgrößen und Verformungen zur Diskussion bereit.

Ausschnitt Über die Optionen des Kontextregisters "Ausschnitt" lassen sich Bereiche der Ergebnisse ausblenden.

#### Selektion und Sichtbarkeit

Das Fenster "Modell" ermöglicht die Steuerung der Sichtbarkeit über die "Auge-Symbole" sowie die Auswahl der selektierbaren Positionstypen über das "Schloss-Symbol". So kann erreicht werden, dass mit einem Klick z.B. die Raster nicht selektierbar sind oder das Geschoss oder Positionstypen nicht angezeigt werden. Die Steuerungen erfolgen wahlweise auf Ebene der Geschosse, der Typen oder der einzelnen Positionen.

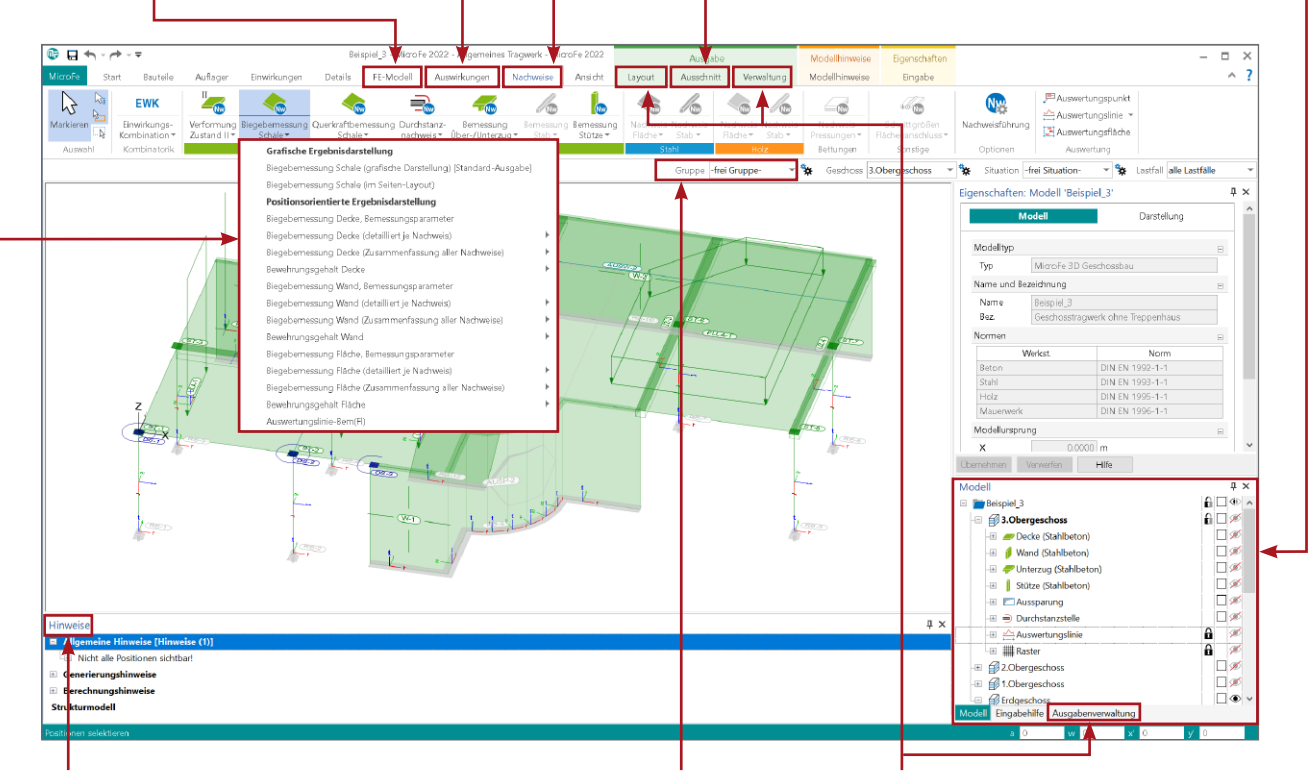

#### Hinweise

Nach der Vernetzung oder Berechnung können im gleichnamigen Fenster Hinweise zum Modell aufgeführt werden. Durch Markierung eines Hinweises erscheint an der maßgebenden Stelle im Modell eine farbliche Markierung.

#### Auswahl der Gruppe

Positionen können in Gruppen zusammengefasst werden. Um die Aufmerksamkeit zu fokussieren, lassen sich die Sichtbarkeit oder auch die Selektierbarkeit über die Auswahl einer Gruppe steuern.

#### Layout, Verwaltung und Ausgabenverwaltung

Über das Kontextregister "Layout" kann zwischen der Bearbeitung des grafischen Ergebnisses und der Seitenvorschau gewechselt werden. Auch das direkte Drucken kann hier ausgeführt werden. Mit der Ausgabenverwaltung ermöglicht MicroFe, mehrere Ergebnisse zu einer durchgehenden Ausgabe zusammenzustellen.

Über das Fenster "Ausgabenverwaltung" wird gesteuert, welcher Teil des Ergebnisses angezeigt (z.B. Ausnutzung der Nachweise) und wie das Ergebnis dargestellt wird (z.B. farbige Systemdarstellung).

#### Positionsorientierte Ausgaben

Alle Ausgaben bzw. Ergebnisse des MicroFe-Modells sind als positionsorientierte Ausgabe thematisch sortiert über die Auswahlschaltflächen in den Registern "FE-Modell", "Auswirkungen" und "Nachweise" zu finden.

# Das Strukturmodell

#### Strukturmodell

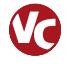

Das Strukturmodell wird aus den tragenden Bauteilen in ViCADo.ing erzeugt. Es bildet die Tragstruktur als Systemlinienmodell ab. Jedes am Lastabtrag beteiligte Bauteil wird als Strukturelement Teil des Strukturmodells.

Ziel des Strukturmodells ist die Idealisierung des Modells, um eine statische Analyse zu ermöglichen. Diese Idealisierung stellt im Vergleich zum Architekturmodell den wesentlichen Unterschied in der Zielsetzung dar. Denn für das Architekturmodell wird eine möglichst exakte Modellierung des geplanten Bauvorhabens angestrebt.

## Die Basis für den bauteilbezogenen Informationsaustausch

#### Übergang zum Berechnungsmodell

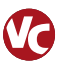

ViCADo.ing hilft bei dem geometrischen Übergang zum Berechnungsmodell.

Die Strukturelemente der Stützen und Wände werden in vertikaler Richtung bis zum Strukturelement der Decken verlängert. In horizontaler Richtung erfolgt für Wände eine Anpassung der Länge. Diese werden bis zum Schnittpunkt ihrer Systemlinien verlängert. Zusätzlich werden die Ränder der Decken horizontal an die Außenwände angepasst. Über diese automatischen Anpassungen hinaus bietet ViCADo.ing weitere Optionen zur Bearbeitung der Strukturelemente.

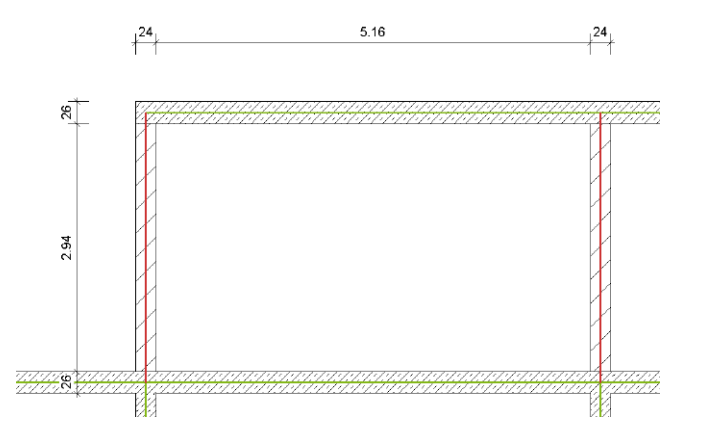

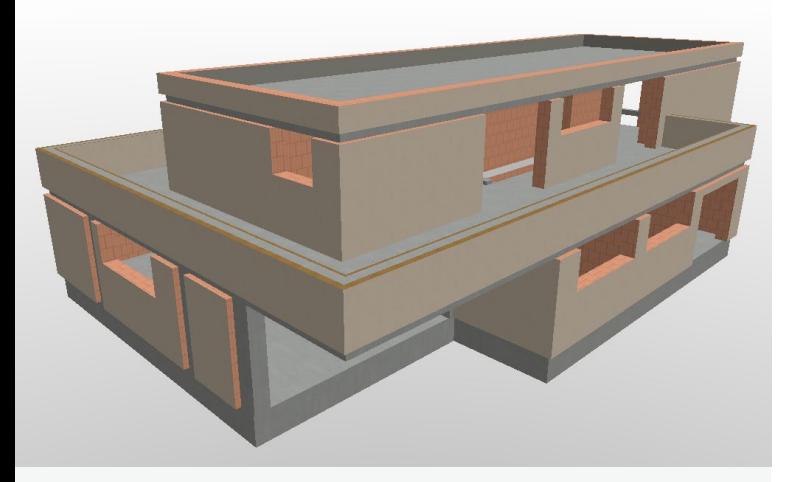

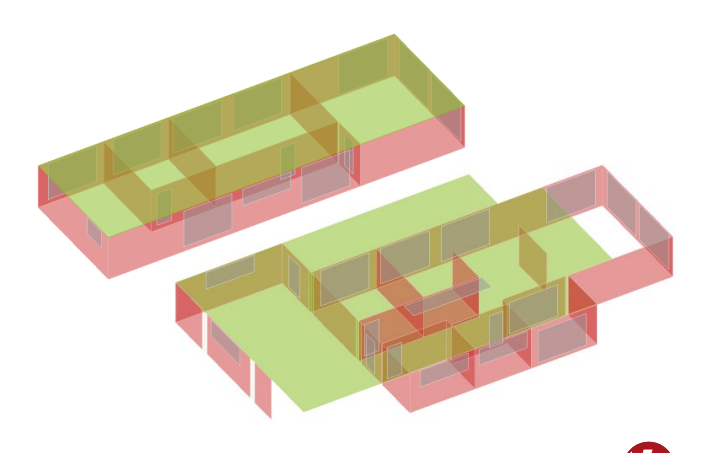

#### Berechnungsmodell

Das Strukturmodell bietet die einheitliche Grundlage für alle Berechnungsmodelle, die im Rahmen der Tragwerksplanung benötigt werden.

Aus dem Strukturmodell werden in ViCADo.ing beliebig viele Berechnungsmodelle abgeleitet. Je nach gewünschtem Berechnungsverfahren, z.B. 2D-FE-Berechnung mit MicroFe PlaTo, werden Berechnungsmodelle für jede Geschossdecke erzeugt. Die Strukturelemente können in mehreren Berechnungsmodellen enthalten sein und somit auch parallel mehrere Ergebnisse bereitstellen.

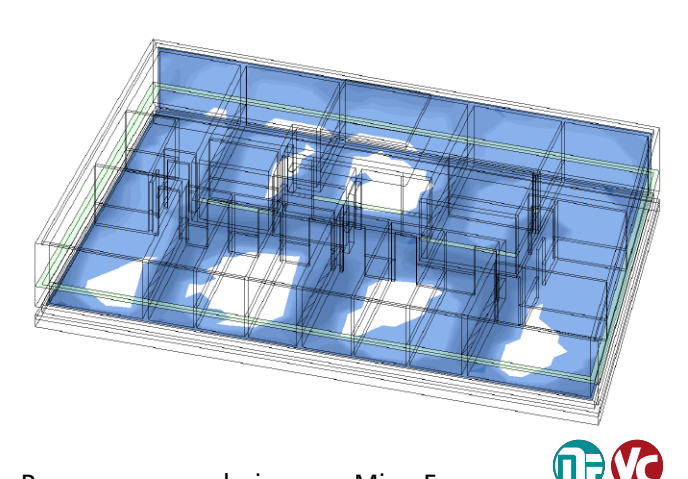

#### Bemessungsergebnisse aus MicroFe

Nach erfolgreicher Stahlbetonbemessung von Platten- und Scheibentragwerken in MicroFe-2D- oder 3D-Modellen können die flächenbezogenen Bemessungsergebnisse für die Verwendung in ViCADo.ing freigegeben werden.

Die Bewehrungsmengen werden in ViCADo.ing hinterlegt und unterstützen grafisch bei der Eingabe der erforderlichen Flächenbewehrung.

#### Bemessungsmodell erstellen

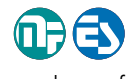

**MC** 

Für die statische Analyse in MicroFe und EuroSta werden auf Grundlage der Berechnungsmodelle die entsprechenden Bemessungsmodelle erstellt.

Innerhalb dieses Übergangs werden zielorientiert für die gewählte Berechnungsmethode Umwandlungen vorgenommen. Zum Beispiel werden für eine 2D-FE-Bemessung der Decke Wandbauteile in Linienlager umgewandelt.

Für die statische Analyse innerhalb der mb WorkSuite können Berechnungsmodelle für 2D- und 3D-MicroFe-Modelle, für EuroSta.stahl- sowie für EuroSta.holz-Modelle verwendet werden.

#### Berechnungsmodell exportieren

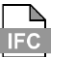

Für eine statische Analyse mit einer Anwendung außerhalb der mb WorkSuite können Berechnungsmodelle im IFC-Export Berücksichtigung finden. Wahlweise können Strukturelemente bzw. Berechnungsmodelle als "Struktur-Analyse-Modell" im IFC2x3 oder IFC4 Format inklusive oder exklusive der zugehörigen Bauteile exportiert werden.

Ermöglicht wird dieser spezielle Austausch von Modellinformationen im IFC-Format über das ViCADo-Zusatzmodul ViCADo.ifc.

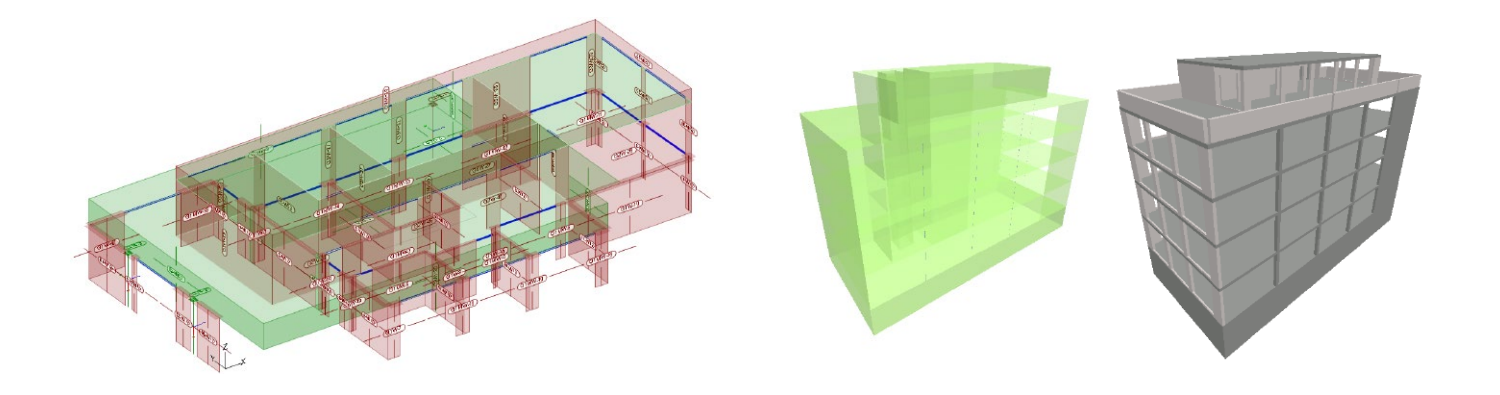

# mb WorkSuite

Arbeiten mit Komfort

MicroFe ist ein Bestandteil der mb WorkSuite. Die mb WorkSuite umfasst Software aus dem gesamten AEC-Bereich: Architecture. Engineering. Construction.

Die einzelnen Anwendungen der mb WorkSuite sind aufeinander abgestimmt, arbeiten wie ein Uhrwerk zusammen und können beliebig kombiniert in der Tragwerksplanung verwendet werden. Profitieren Sie von zeitsparenden Synergien, die sich durch die professionelle Integration bieten.

#### S019 **MicroFe einfügen**

#### **0,- EUR**

Mit dem Modul "S019 MicroFe einfügen" werden die Ergebnisse der Flächen- oder Stabwerksberechnung mit MicroFe bzw. EuroSta nahtlos in das Statik-Dokument eingefügt. BIM

Darüber hinaus werden Übernahmen zwischen MicroFe-Modellen (MicroFe-Zusatzmodul M161) oder MicroFe-Modellen und BauStatik-Positionen durch die automatische Korrekturverfolgung im aktuellen Stand berücksichtigt. Besonders bei Änderungen stellt dies eine enorme Erleichterung und Zeitersparnis dar. Über den Lastabtrag hinaus gliedert sich das entsprechende Modell sowohl in die automatische Mengenermittlung mit dem Modul S041.de als auch in die Positionsplandaten für Inhaltsverzeichnis und Positionsplan (U051 oder ViCADo.ing) ein.

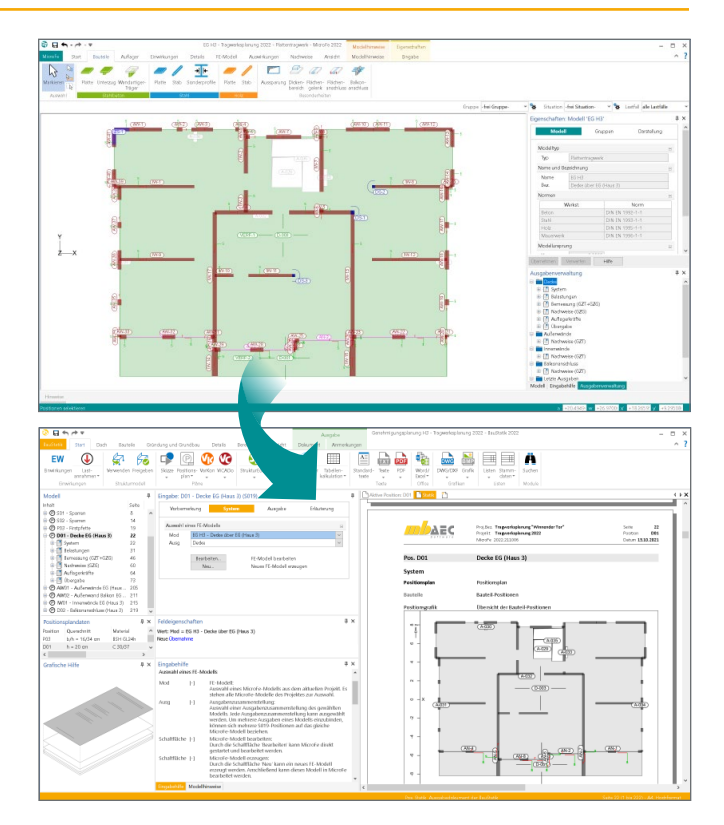

#### S340.de **Stahlbeton-Durchlaufträger, veränderliche Querschnitte**

#### **399,- EUR**

Besteht zusätzlich zur in MicroFe integrierten Unterzugsbemessung der Bedarf nach einer unabhängigen Nachweisführung der Unter- oder Überzüge, wird häufig ergänzend eine Bemessung mithilfe der Positionsstatik in BauStatik erzeugt. MicroFe 2022 bietet über das Lastmodell Balken, mit Hilfe einer modifizierten FE-Berechnung, die Möglichkeit der Lastermittlung für die Bemessung in der BauStatik. BIM

Über die BauStatik-Option "Position neu zum Detailnachweis" werden alle geometrischen, bauteilbezogenen sowie lastbezogenen Informationen aus dem MicroFe-Modell gesammelt und für die BauStatik bereit gestellt.

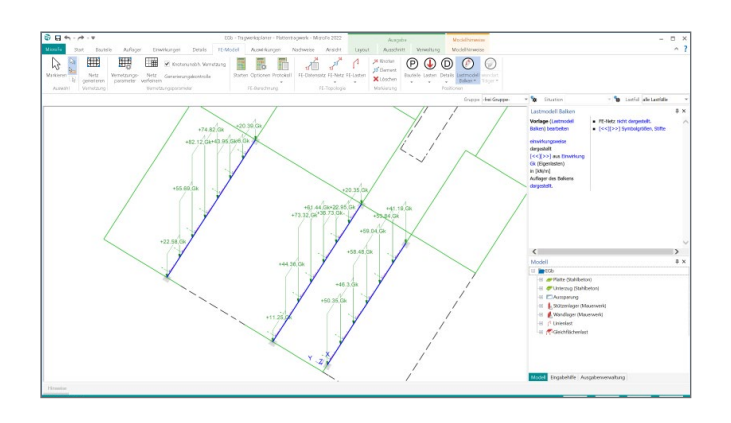

#### **Anschluss- und Detailnachweise mit der BauStatik**

Dank der Übergabe von nachweisrelevanten Werten zu Material, Querschnitt und Bemessungsschnittgrößen, erzeugen Sie in kürzester Zeit Detailnachweise mit BauStatik-Modulen als Zusatz zu Ihrem MicroFe-Modell. Er reicht wird dies über spezielle Detail-Nachweisübergaben, die automatisch an Stellen wie z.B. Durchstanznachweisen oder Pfahlköpfen im Modell erzeugt werden. Wichtig für das An legen der Detailnachweis-Positionen in der BauStatik ist das Ein fügen einer Ausgabe des Modells in das entsprechende Statik-Modell mit dem Modul S019. BI M

Die folgende Liste zeigt eine Übersicht der möglichen Über gaben zu Detailmodulen in der BauStatik.

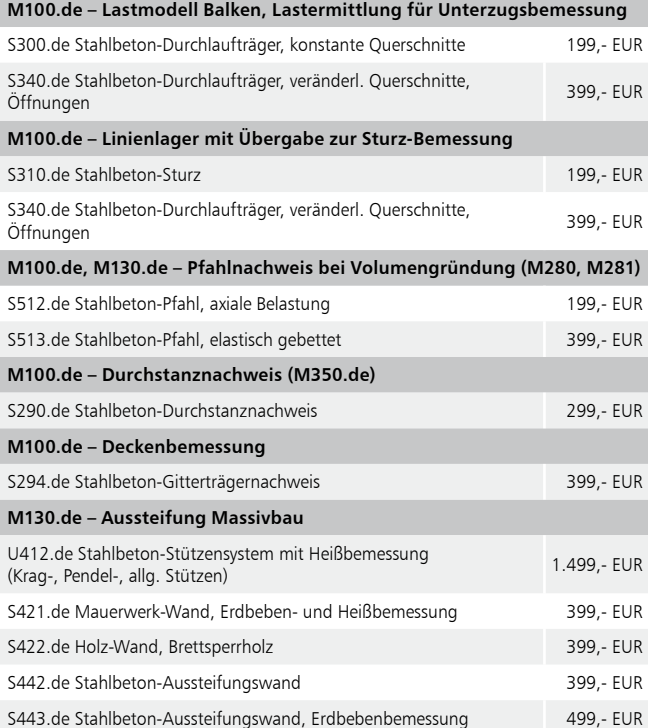

#### **Englische Ein- und Ausgabe für die mb WorkSuite**

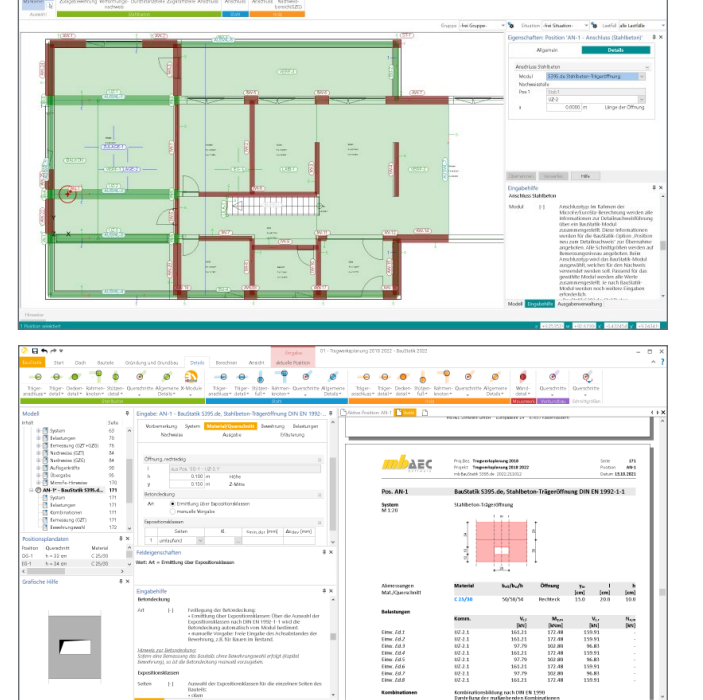

 $\overline{E}$ t Motel<br>D

 $\ddot{\bullet}$  $\overline{a}$ 

֪֪֦֪֪֦֪֪֪֪֪֪֞֞֞֟֘֝֟֟֟֜֝֜֝֜֝֜֝֝֟֝֟֝֟֝֟֓֟֞֟֝֟֝֟֝<br>֧<del>֖֝֝֝</del>

#### **1.999,- EUR**

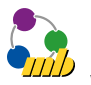

Die gesamte mb WorkSuite kann um die englische Sprache für alle Ausgaben und Eingaben erweitert werden.

So kann eine Statik in deutscher Sprache erstellt werden (Ein gabe), das Statik-Dokument entsteht aber in englischer Sprache (Ausgabe). Es besteht auch die umgekehrte Möglichkeit, dass englischsprachige Anwender die mb WorkSuite in ihrer ver trauten Sprache bedienen, die Ausgaben aber weiterhin in deutscher Sprache entstehen.

Für die Anwendung in MicroFe bedeutet dies im Detail:

- · Wechsel der Eingabesprache auf "Englisch" (Oberfläche, Eingabe, Texthilfe und Dialoge), Sprachauswahl erfolgt im ProjektManager
- in Statik-Dokumente der BauStatik integrierte Ausgaben werden automatisiert an die Dokumentsprache angepasst
- englische Ausgabe für alle Ergebnisse
- Sprachauswahl erfolgt zentral im Modell für alle Ausgaben
- individuelle Layout-Gestaltung für englische Ausgaben über den LayoutEditor

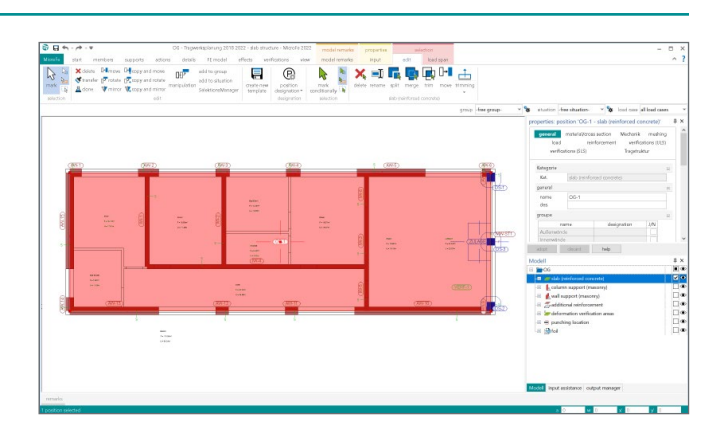

#### MicroFe **Allgemeine Moduleigenschaften**

**Einwirkungskombinationen**

- Kombinationsbildung (automatisch) mit Teilsicherheitsund Kombinationsbeiwerten für lineare Berechnungen nach EC 0, DIN EN 1990:2010-12
- Vorgabe von Einwirkungsmustern zur Steuerung der automatischen Kombinationsbildung
- manuelle Lastfallkombinationen mit Vorgabe eigener Sicherheitsbeiwerte
- Kombinationsbildung (automatisch / manuell) für die Nachweise im Grenzzustand der Tragfähigkeit, der Gebrauchstauglichkeit sowie für außergewöhnliche Bemessungssituationen (Anprall, Brand, Erdbeben, …)
- Kombinationsbildung (automatisch) für Orte im Norddeutschen Tiefland

#### **Material**

#### **Stahlbeton, EC 2**

- Festigkeitsklassen für Normal-/Leichtbeton
- Auswahl der Expositionsklassen
- Stahlbau, EC 3
- Festigkeitsklassen nach EC 3
- Ermittlung der Querschnittsklasse (1 bis 4)
- Holzbau, EC 5
	- Festigkeitsklassen für NH, LH, BSH, FSH, KVH, Duo- und Triobalken
	- Auswahl der Nutzungsklasse (NKL)
	- Ermittlung der Klasse der Lasteinwirkungsdauer (KLED) ie Kombination
- Mauerwerk, EC 6
	- Auswahl der Stein- und Mörtelfestigkeit
	- Vorgabe eigener Festigkeiten, z.B. nach Zulassung
- Festigkeitsklassen je Werkstoff manuell erweiterbar (Projekt-Stammdaten)

#### **Ausgabe**

- schnelle ingenieurmäßige Dokumentation dank positionsorientierter Ausgabe
- individuelles Erzeugen von Plot-Ausgaben
- umfangreiche Ausgaben-Verwaltung
- Integration in die BauStatik mit dem BauStatik-Modul "S019 MicroFe einfügen"
- **Ausgabeumfang steuerbar und durch** eigene Texte und Grafiken erweiterbar

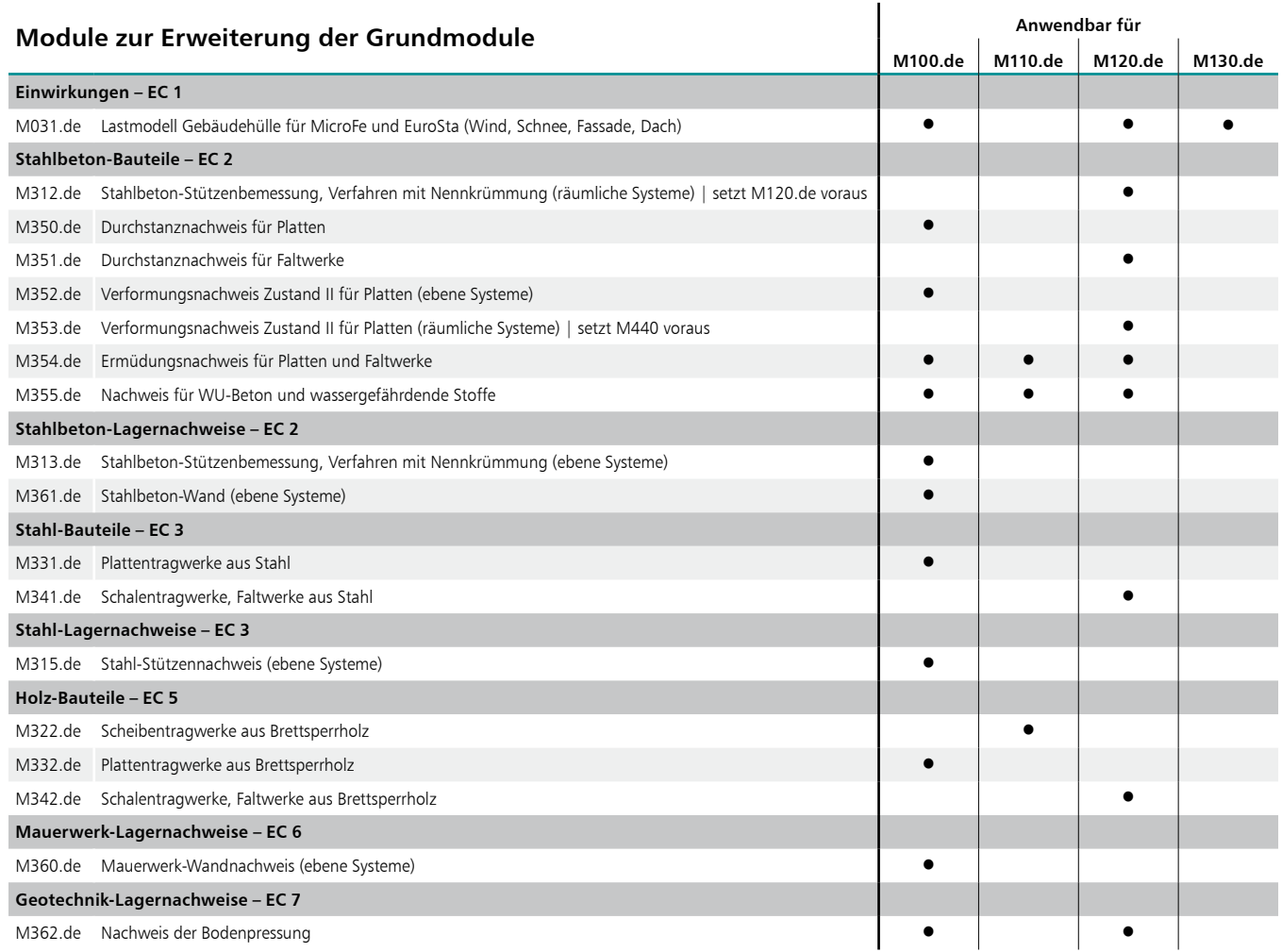

#### M100.de **MicroFe 2D Platte – Stahlbeton-Plattensysteme**

#### **1.499,- EUR**

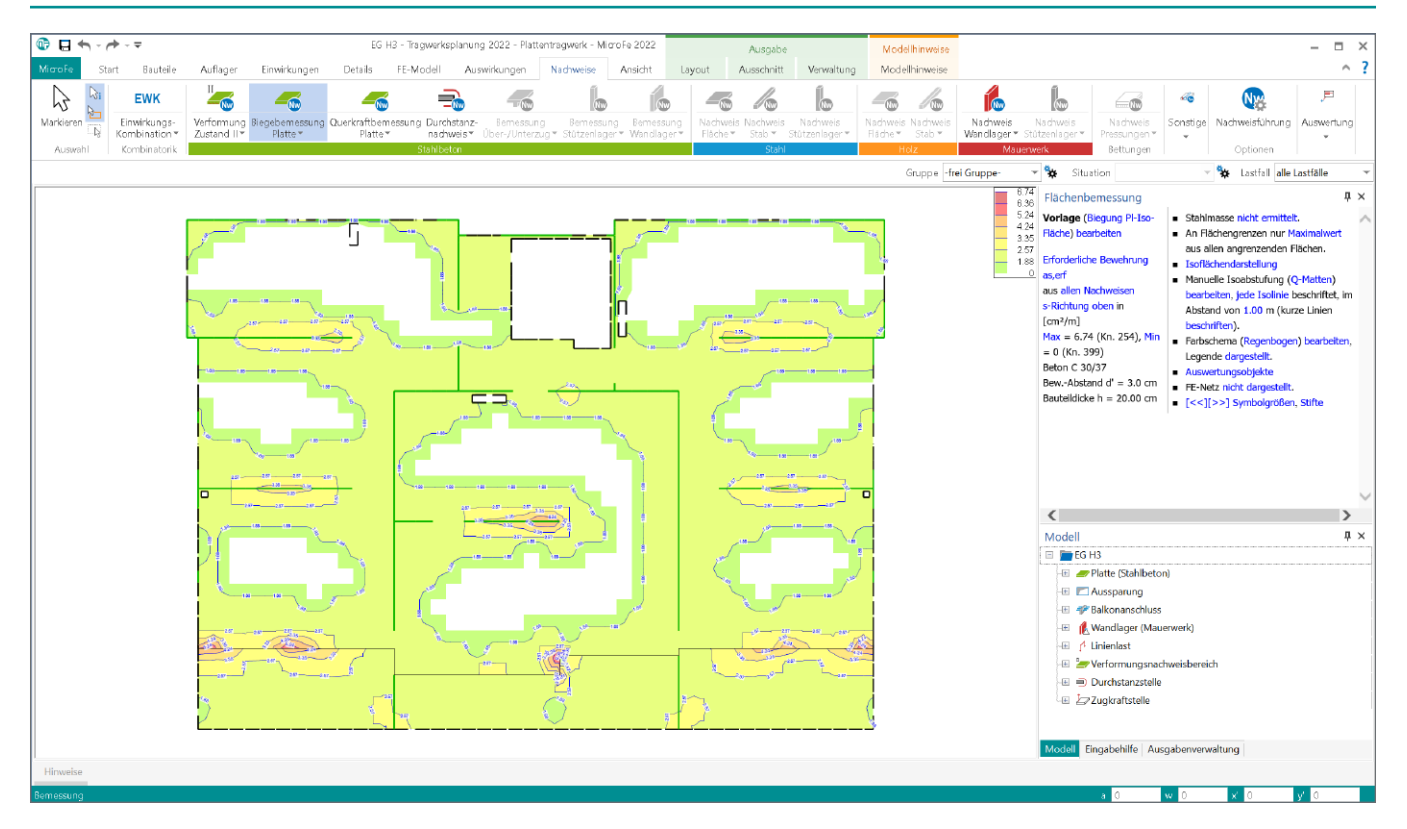

**System**

- **Berechnung und Bemessung von Platten in 2D-Modellen** nach Finite-Elemente-Methode (Decken- / Bodenplatten)
- **positionsorientierte Modellierung**
- Grafisch-interaktive Eingabe
- **-** beliebige Plattengeometrie
- konstante, unterschiedliche oder veränderliche Plattendicke
- Berücksichtigung von Aussparungen
- Flächengelenke und Balkonanschlüsse
- 2D-Grafik, DXF/DWG-Folien und Raster als Eingabehilfen
- Verwendung von Berechnungsmodellen aus dem StrukturEditor oder ViCADo.ing/.struktur
- Punkt-, Linien- und Flächenlager (Bettungsziffer- und Steifezifferverfahren)
- **bauteilbezogene Punkt- und Linienlager** (Stützen- und Wandlager)

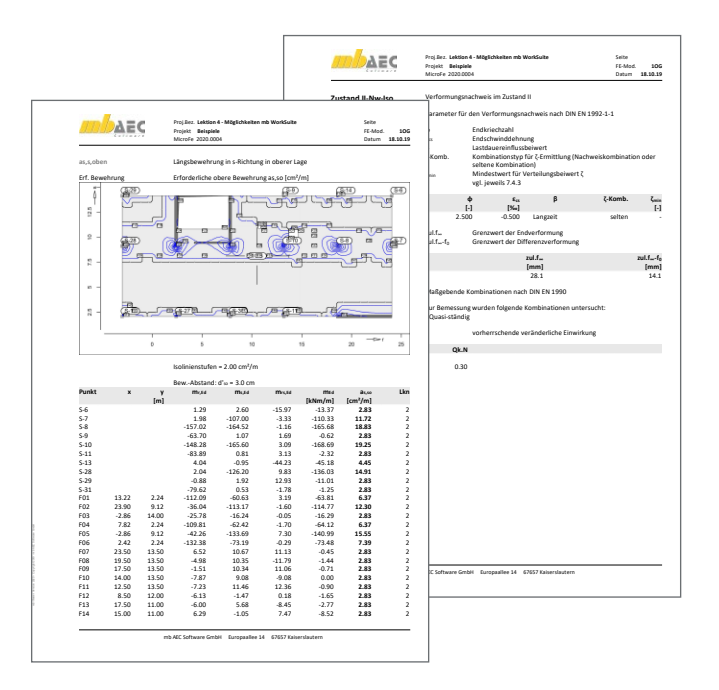

#### **Belastung**

- bauteilbezogene Lasten (Eigenlasten, zusätzliche ständige und veränderliche Lasten)
- feldweise Untersuchung der Laststellungen
- Punkt-, Linien-, Gleichflächen- und Trapezflächenlasten sowie Wanderlasten
- Einzelwertübernahme und Lastabtrag aus MicroFe, EuroSta, BauStatik und CoStruc (inkl. Korrekturverfolgung)

#### **Berechnungen**

- automatisierte Umsetzung aus den Positionen in das mathematische FE-Modell
- Kirchhoff/Mindlin Elementansätze für dicke und dünne Platten
- konstruktive Nichtlinearität: Ausschluss von Zug- oder Druckfedern bei Lagerungen
- **In lokale und globale Definition von Lasten,** Randbedingungen oder Gelenken

#### **Nachweise**

- Grenzzustand der Tragfähigkeit, EC 2
	- Ermittlung der Längsbewehrung
	- Ermittlung der Querkraftbewehrung
	- Vorgabe von Grundbewehrung
- Grenzzustand der Gebrauchstauglichkeit, EC 2
	- **Rissbreiten**
	- Spannungen
- Übergabe der Bewehrungsmengen der Längsbewehrung zu ViCADo.ing
- · Übergaben für "Übernahmen zum Detailnachweis in der BauStatik"

#### **Norm**

Eurocode  $2 -$  DIN EN DIN EN 1992-1-1

#### S1 - Tragwerksplanung 2022 - Scheibentragwerk - MicroFe 2022  $\overline{\phantom{a}}$ Modellhinweise Auswirkungen Nachweise Ansicht Layout Ausschnitt Verwaltung Modellhinweise Fe<sup>l</sup> Start Bauteil Details FE-Modell  $\lambda$  $\overline{\mathbf{?}}$ Einwirkungen  $\begin{tabular}{l} \hline \begin{tabular}{l} \textbf{1} & \textbf{2} & \textbf{3} & \textbf{4} & \textbf{5} & \textbf{6} & \textbf{6} & \textbf{7} & \textbf{8} & \textbf{8} & \textbf{9} & \textbf{10} & \textbf{10} & \textbf{10} & \textbf{10} & \textbf{10} & \textbf{10} & \textbf{10} & \textbf{10} & \textbf{10} & \textbf{10} & \textbf{10} & \textbf{10} & \textbf{10} & \textbf{10} & \textbf{10} & \textbf{$  $\sqrt{2}$  $\mathbb{F}$   $\mathbb{F}$ E EWK **N<sub>IS</sub>**  $\overline{\bullet}$ Auswertungslinie  $\begin{tabular}{|c|c|} \hline \multicolumn{1}{c|}{\textbf{Map}} \\ \hline \multicolumn{1}{c|}{\textbf{Nachweist}} \\ \hline \multicolumn{1}{c|}{\textbf{Nachweist}} \\ \hline \multicolumn{1}{c|}{\textbf{Nachweist}} \\ \hline \multicolumn{1}{c|}{\textbf{Nachueist}} \\ \hline \multicolumn{1}{c|}{\textbf{Nachueist}} \\ \hline \multicolumn{1}{c|}{\textbf{Nachueist}} \\ \hline \multicolumn{1}{c|}{\textbf{Nachueist}} \\ \hline \multicolumn{1}{c|}{\textbf{Nachueist}} \\ \hline \$ Markiere Einwirkungs-<br>Kombination Scheiben-<br>bemessung A much Optionen Auswert Gruppe -frei Gruppe  $\overline{\mathbf{v}}$   $\mathbf{v}$  Situation Lastfall alle Lastfälle  $\overline{\frac{12}{11}}$  Flächenbemessung  $\frac{1}{2}$  >  $\begin{tabular}{l|c|c|c} \hline \multicolumn{3}{c}{\textbf{[Hochbenemessung]} & \multicolumn{3}{c}{\textbf{[Hochbenemessang]} & \multicolumn{3}{c}{\textbf{[Hochbenemessang]} & \multicolumn{3}{c}{\textbf{[Helmhessang}}} \\ \hline \multicolumn{3}{c}{\textbf{[Gichbenemessang]} & \multicolumn{3}{c}{\textbf{[Helmhagenergeardn filter},}\\ \hline \multicolumn{3}{c}{\textbf{[Gilbehendestelung} & \multicolumn{3}{c}{\textbf{[Helmhagenergeardn filter},}\\ \hline \multicolumn{3}{c}{\textbf$  $\begin{array}{c} 1 \ 0.8 \ 0.6 \ 0.4 \ 0.2 \end{array}$  $\frac{0.5 \text{ m}}{4}$  1 m +  $+$  1 m  $0.5 m$  $\langle$  $\overline{\phantom{a}}$ -5 m Modell  $\mathbf{n}$  $17<sub>m</sub>$  $\Box$   $\Box$  S1 E Scheibe (Stahlbeton)  $\blacksquare$  SC-1 E A Punktlager  $\triangle$  PURB-1 f A PURB-2 E / Linienlast L⊞ I<sup>-1</sup> Maßlinie Modell Eingabehilfe Ausgabenverwaltung

**System**

- **Berechnung und Bemessung von Scheiben in 2D-Modellen** nach Finite-Elemente-Methode (Wandscheiben)
- positionsorientierte Modellierung von Scheiben und Balken
- Grafisch-interaktive Eingabe
- beliebige Scheibengeometrie (rechteckig, rund, beliebig polygonal, mehrere Scheiben)
- konstante, unterschiedliche oder veränderliche Plattendicke
- Berücksichtigung von Aussparungen und Flächengelenken
- 2D-Grafik-Elemente, DXF/DWG-Folien und Raster als Eingabehilfen
- **Punkt- und Linienlager**

#### **Belastung**

- bauteilbezogene Lasten (Eigenlasten, zusätzliche ständige und veränderliche Lasten)
- **Punkt- und Linienlasten**
- Einzelwertübernahme und Lastabtrag aus MicroFe, EuroSta, BauStatik und CoStruc (inkl. Korrekturverfolgung)

#### **Berechnungen**

- automatisierte Umsetzung aus den Positionen in das mathematische FE-Modell
- konstruktive Nichtlinearität: Ausschluss von Zug- oder Druckfedern bei Lagerungen
- Scheibenelement nach Allmann
- **-** lokale und globale Definition von Lasten, Randbedingungen oder Gelenken

#### **Nachweise**

- Grenzzustand der Tragfähigkeit, EC 2
	- Ermittlung der Längsbewehrung je Seite und Richtung
	- Ermittlung der Querkraftbewehrung
	- Ermittlung von Membran-Druckbewehrung
- Vorgabe von Grundbewehrung je Seite und Richtung
- Grenzzustand der Gebrauchstauglichkeit, EC 2
	- Rissbreiten
	- Spannungen

#### **Norm**

Eurocode  $2 -$  DIN EN DIN EN 1992-1-1

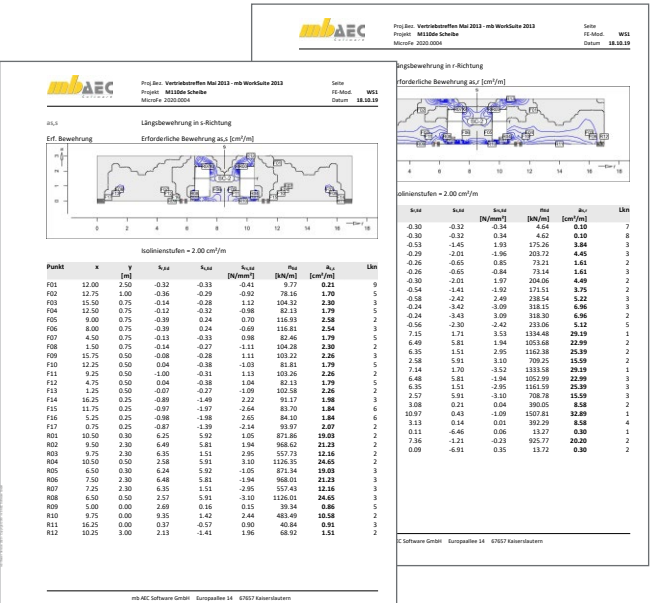

#### **2.499,- EUR**

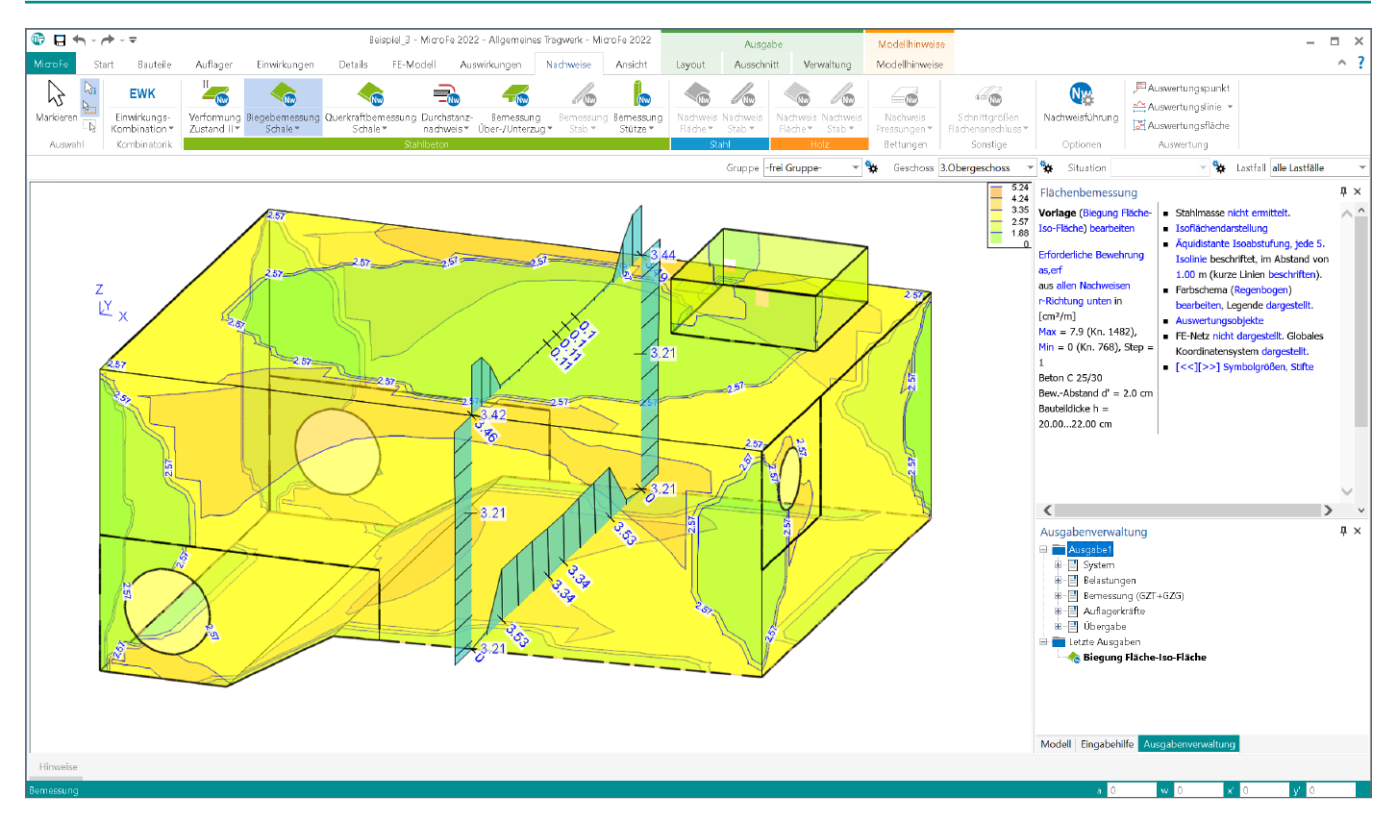

**System**

- Berechnung und Bemessung von 3D-Modellen als Faltwerk aus Stäben und Flächen nach Finite-Elemente-Methode
- positionsorientierte Modellierung von Stahlbeton-Flächen sowie Stahlbeton-, Stahl- oder Holz-Stäben
- Grafisch-interaktive Eingabe
- beliebige Flächengeometrie
- (rechteckig, rund, beliebig polygonal)
- Berücksichtigung von Aussparungen
- **Flächen- und Stabgelenke**
- 2D-Grafik, DXF/DWG-Folien und Raster als Eingabehilfen
- Verwendung von Berechnungsmodellen aus dem StrukturEditor oder ViCADo.ing/.struktur
- Punkt-, Linien- und Flächenlager (Bettungsziffer- und Steifezifferverfahren)
- **bauteilbezogene Punkt- und Linienlager** (Stützen- und Wandlager)

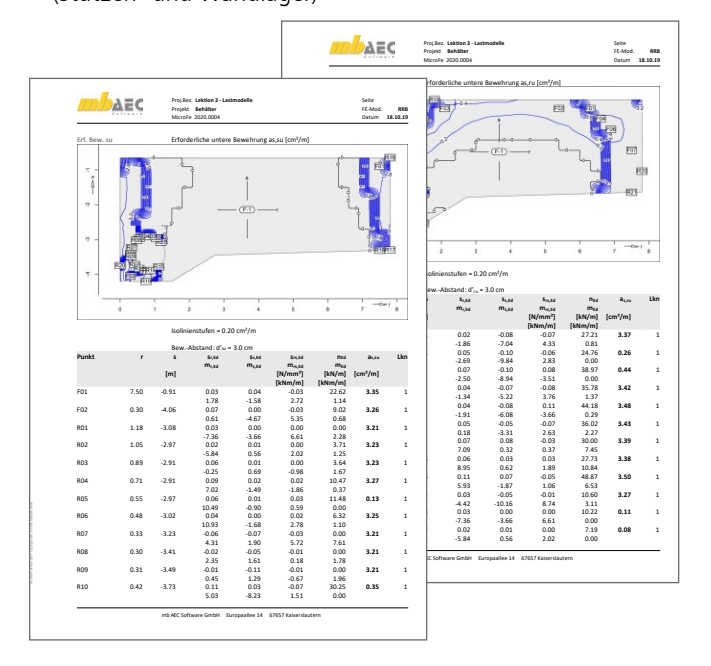

#### **Belastung**

- bauteilbezogene Lasten (Eigenlasten, zusätzliche ständige und veränderliche Lasten)
- feldweise Untersuchung der Laststellungen
- Punkt-, Linien-, Gleichflächen- und Trapezflächenlasten sowie Wanderlasten
- Einzelwertübernahme und Lastabtrag aus MicroFe, EuroSta, BauStatik und CoStruc (inkl. Korrekturverfolgung)

#### **Berechnungen**

- automatisierte Umsetzung aus den Positionen in das mathematische FE-Modell
- Kirchhoff/Mindlin Elementansätze für dicke und dünne Platten
- konstruktive Nichtlinearität: Ausschluss von Zug- oder Druckfedern
- **In lokale und globale Definition von Lasten,** Randbedingungen oder Gelenken

#### **Nachweise**

- Grenzzustand der Tragfähigkeit, EC 2
	- Bemessung nach DIN V ENV 1992-1-1 oder Thürlimann
	- Längs- und Querbewehrung
	- Vorgabe von Grundbewehrung
- Grenzzustand der Gebrauchstauglichkeit, EC 2
	- **Rissbreiten**
	- Spannungen
- Übergabe der Längsbewehrung zu ViCADo
- · Übergaben für "Übernahmen zum Detailnachweis in der BauStatik"

#### **Norm**

Eurocode  $2 -$  DIN EN DIN EN 1992-1-1

#### M130.de **MicroFe 3D Aussteifung – Massivbau-Aussteifungssysteme**

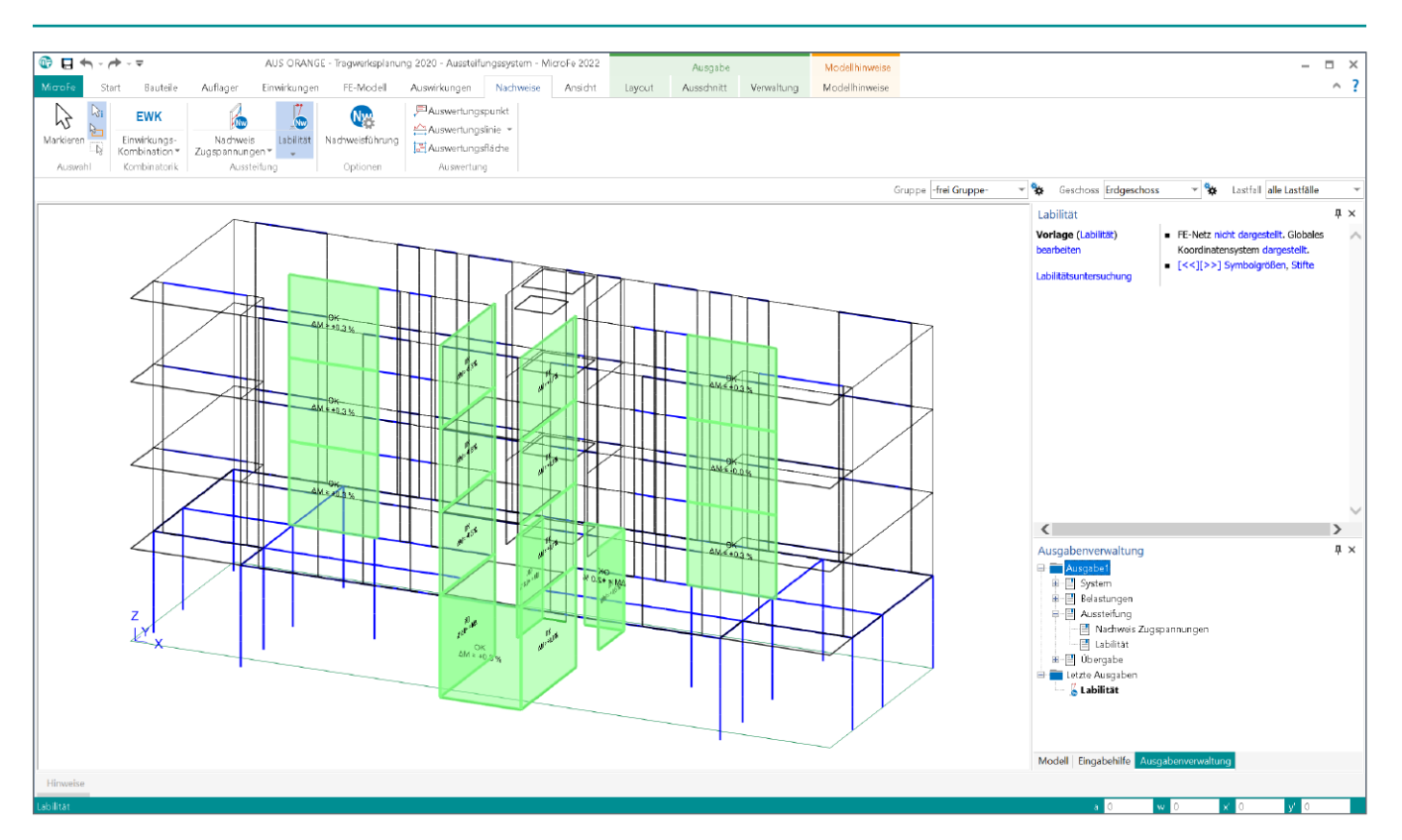

**System**

- Berechnung und Nachweisführung der Gebäudeaussteifung
- positions- und geschossorientierte Modellierung von Stahlbeton-Decken, -Wänden, -Stäben und -Flächen, Mauerwerks-Wänden und -Stützen sowie Stahl-Stützen
- Benennungen von aussteifenden und nicht-aussteifenden Wänden und Stützen
- beliebige Decken- und Flächengeometrie
- konstante, unterschiedliche oder veränderliche Querschnitte
- **Berücksichtigung von Aussparungen**
- **Flächen- und Stabgelenke**
- 2D-Grafik, DXF/DWG-Folien und -Raster
- Verwendung von Berechnungsmodellen aus dem StrukturEditor oder ViCADo.ing/.struktur
- Punkt-, Linien- und Flächenlager (Bettungsziffer- und Steifezifferverfahren)

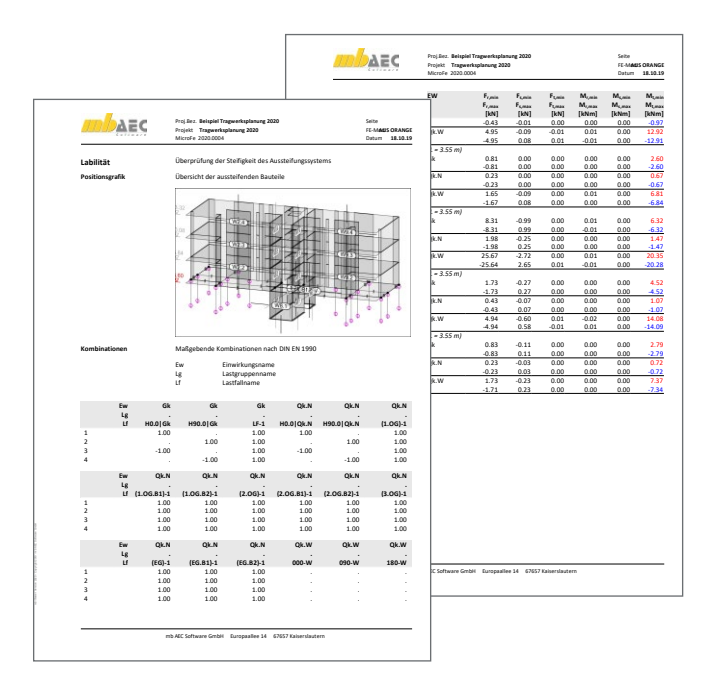

#### **Belastung**

- bauteilbezogene Lasten (Eigenlasten, zusätzliche ständige und veränderliche Lasten)
- **Feldweise Untersuchung der Laststellungen**
- Punkt-, Linien-, Gleichflächen- und Trapezflächenlasten
- **Ersatzlasten infolge Schiefstellung**
- Einzelwertübernahme und Lastabtrag aus MicroFe, EuroSta, BauStatik und CoStruc (inkl. Korrekturverfolgung)

#### **Berechnungen**

- automatisierte Umsetzung aus den Positionen in das mathematische FE-Modell
- Standard-Optionen zur mechanischen Modellierung von aussteifenden und nicht-aussteifenden Bauteilen
- Abminderung der Steifigkeiten infolge gerissener Beton-Querschnitte
- konstruktive Nichtlinearität

#### **Nachweise**

- Grenzzustand der Tragfähigkeit, EC 2
	- Überprüfung der Zugspannungen bzw. der Annahmen zum Zustand der Stahlbeton-Wände (gerissen und ungerissen)
	- Überprüfung und Nachweis der Labilitätskriterien
	- Ermittlung und Übergabe der Schnittgrößen für Wand- und Stützennachweise
- Übergaben für "Übernahmen zum Detailnachweis" in der BauStatik"

#### **Norm**

- Eurocode 2 DIN EN 1992-1-1:2011-01
- Eurocode 6 DIN EN 1996-1-1:2010-12

#### M031.de **Lastmodell Gebäudehülle (Wind, Schnee, Fassade, Dach)**

**GEBÄUDE**

Seite FE-Mod. Datum

 $\begin{bmatrix} e_{it} & e_{is} \\ [cm] 0.8 & 0.8 \end{bmatrix}$ 

2.50<br>8.269<br>8.269<br>10

 $\begin{bmatrix} e_{2t} \\ em \end{bmatrix}$ <br>2.4

 $\frac{e_{2s}}{[cm]}$ 

#### **System**

- **Gebäude mit rechteckigem Grundriss**
- Vorgabe oder Abgreifen der Gebäudeabmessungen
- Flach-, Pult- und Satteldächer
- freistehende Dächer
- Dachüberstände an Traufen und Ortgängen
- Platzierung von einem oder mehreren Lastmodell Gebäudehüllen
- Lastermittlung je Gebäudeseite (Traufen, Giebel, Dachflächen) steuerbar
- individuelle Lastermittlung durch zusätzliche Linien- und Flächenlasten für Gebäudehülle
- Lastverteilung auf Stäbe und Flächenkanten
- automatische Lastverteilung sowie manuell
- steuerbare Verteilung im Lastverteilungs-Editor umfangreiche Dokumentationsmöglichkeiten

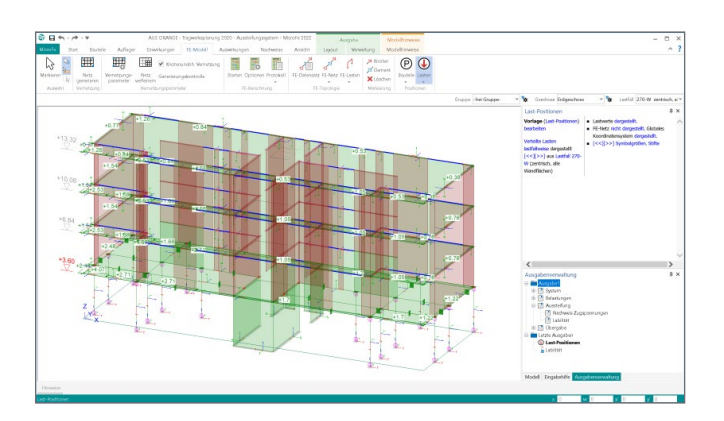

#### **Belastung**

- **Eigenlasten Dach- und Wandaufbau** nach DIN EN 1991-1-1:2010-12
	- Vorgabe der Flächenlasten der Dach- und Wandaufbauten
- Windlasten nach DIN EN 1991-1-4:2010-12
	- Geschwindigkeitsdruck für den vereinfachten Fall
	- Geschwindigkeitsdruck für den Regelfall
	- manuelle Eingabe des Geschwindigkeitsdrucks *q*
	- aerodynamische Beiwerte *c*pe für die orthogonalen Anströmrichtungen 0°, 90°, 180° und 270° in Abhängigkeit - Innendruck infolge Öffnungen
	-
	- Abmessungen der Dach- und Wandbereiche
- Schneelasten nach DIN EN 1991-1-3:2010-12
	- charakteristische Schneelast *s*k auf dem Boden in Abhängigkeit der Geländehöhe *H*s über NN
	- manuelle Eingabe der charakteristischen Schneelast *s*k auf dem Boden
	- Formbeiwert  $\mu_i$  in Abhängigkeit der Dachneigung
	- manuelle Eingabe des Formbeiwertes *μ*<sup>i</sup>
	- gleichmäßig verteilte Schneelast *s*i auf dem Dach

#### **Norm**

- Eurocode 1 DIN EN 1991-1-3:2010-12
- Eurocode 1 DIN EN 1991-1-4:2010-12

#### M312.de **Stahlbeton-Stützenbemessung, Verfahren mit Nennkrümmung (räumliche Systeme) 399,- EUR**

#### **System**

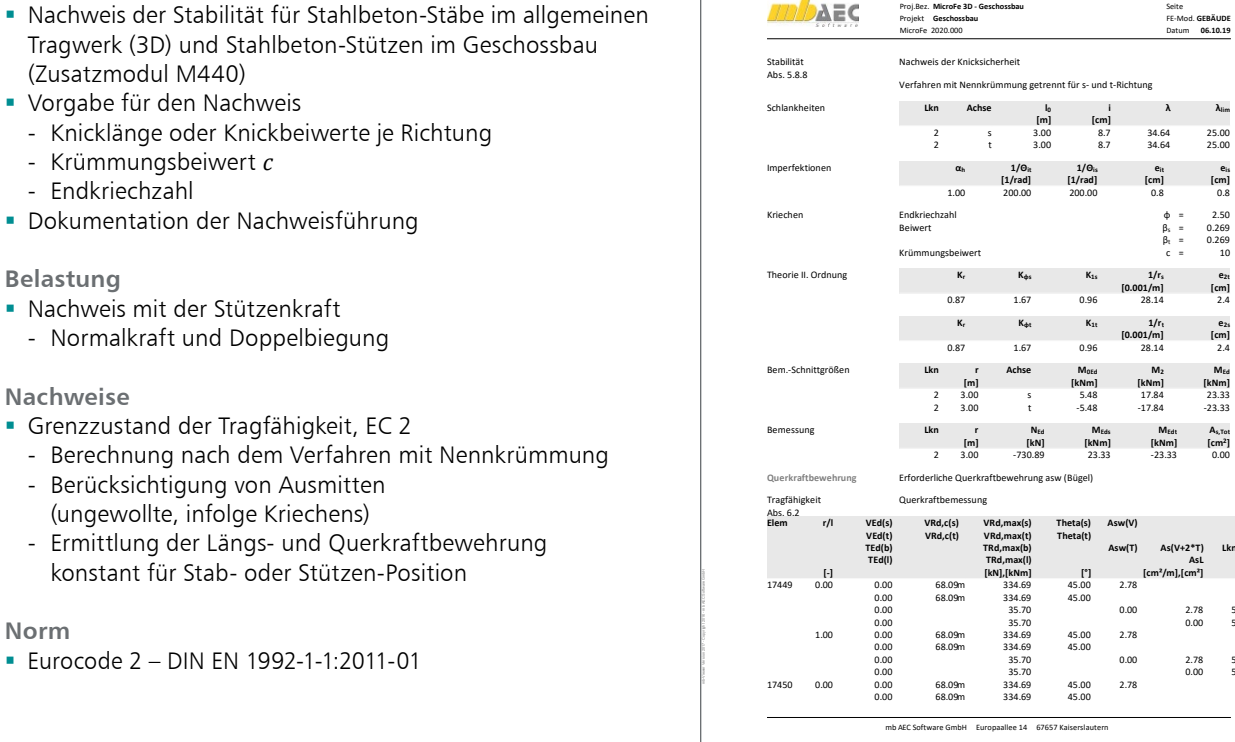

#### M313.de **Stahlbeton-Stützenbemessung, Verfahren mit Nennkrümmung (ebene Systeme)**

**UG**

Seite FE-Mod. Datum

**[cm] [cm] [°] [m]**

#### **System**

- Nachweis der Stabilität für Stahlbetonstützen im Rahmen der Bemessung von ebenen Plattensystemen mit PlaTo
- Vorgabe für den Nachweis
	- Knicklänge oder Knickbeiwerte je Richtung
	- Krümmungsbeiwert *c*
	- Endkriechzahl

#### **Belastung**

 Nachweis der Stützen mit den Auflagerkräften und -momenten aus der Plattenbemessung

#### **Nachweise**

- Grenzzustand der Tragfähigkeit, EC 2
	- Berechnung nach dem Verfahren mit Nennkrümmung (Modellstützenverfahren)
	- Ermittlung der Längs- und Querkraftbewehrung mit den Belastungen am Stützenkopf
- **Brandfall** 
	- Klassifizierung nach Tabellen (Level 1)
	- Nachweis nach DIN EN 1992-1-2, Gleichung 5.7
- Grenzzustand der Gebrauchstauglichkeit
	- Rissbreiten
	- Spannungen

#### **Norm**

Eurocode 2 – DIN EN 1992-1-1:2011-01

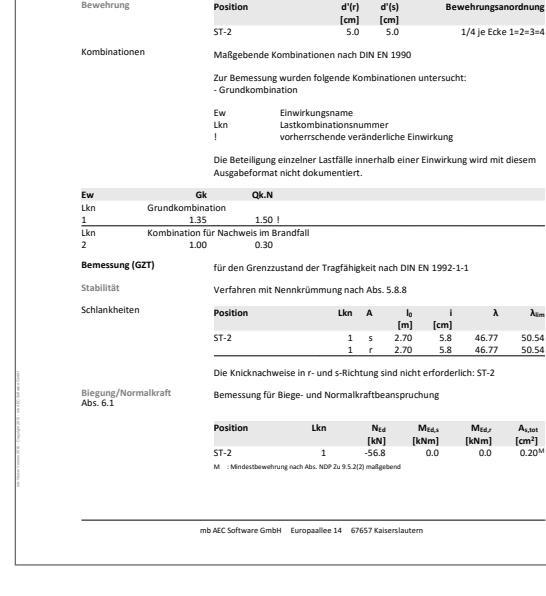

**FE-System für die Tragwerksplanung MicroFe 2016**

**Material Position Beton Betonstahl**

**Querschnitt Position b(r) h(s) α Länge**

Proj.Bez. Projekt

**AEC** 

Stützen<br>
Stützenbemessung nach DIN EN 1992-1-**Mat./Querschnitt** Material- und Querschnittswerte nach DIN EN 1992-1-1

e<br>: Quarzit

MicroFe 2016.0010 **06.11.15**

ST-2 **C 25/30** Q **B 500SA**

ST-2 20.0 20.0 0.00 2.70

#### M314.de **Mauerwerk-Stütze (ebene Systeme)**

#### **System**

- Nachweis der Tragfähigkeit inkl. Stabilität für Mauerwerkstützen im Rahmen der Bemessung von ebenen Plattensystemen
- Krag- und Pendelstütze
- Vorgabe der Knicklänge oder Knicklängenbeiwert je Achse
- Zusatz für das Grundmodul "M100.de MicroFe 2D Platte -Stahlbeton-Plattensystem"

#### **Belastung**

 Nachweis der Stützen mit den Auflagerkräften und -momenten aus der Plattenbemessung

#### **Nachweise**

- Grenzzustand der Tragfähigkeit, EC 6
	- genaueres Verfahren
	- zentrische/exzentrische Druckbeanspruchung
	- Knicksicherheit mit Ermittlung der Knicklänge je Achse
	- Schubnachweis zweiachsig

#### **Norm**

Eurocode 6 – DIN EN 1996-1-1:2010-12

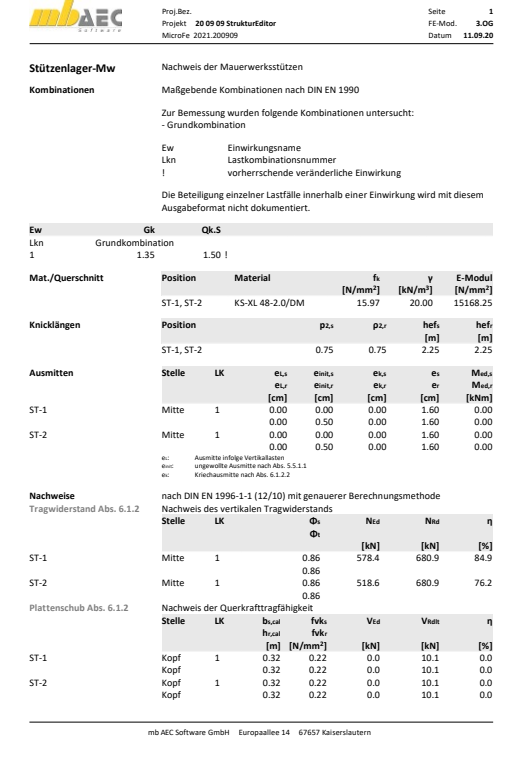

#### **System**

- Nachweis der Stabilität und Querschnittstragfähigkeit für Stahlstützenlager-Positionen, im Rahmen der Bemessung von ebenen Plattensystemen mit MicroFe 2D (PlaTo)
- Vorgabe der Knicklänge oder der Knickbeiwerte je Richtung (r-, s-Richtung der Lager-Position)

#### **Belastung**

 Nachweis der Stützen mit den Auflagerkräften und -momenten aus der Plattenberechnung

#### **Nachweise**

- Grenzzustand der Tragfähigkeit, EC 3
	- Normalspannungen Elastisch Elastisch
	- Grenzschnittgrößen Elastisch Plastisch
	- Biegeknicknachweis nach Ersatzstabverfahren

#### **Norm**

 $Eurocode 3 - DIN FN 1993-1-1:2010-12$ 

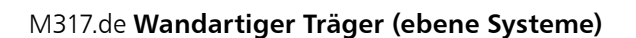

#### **System**

- **E** eigener Positionstyp für wandartige Träger
- Unterscheidung für anschließende Decke ober- und unterhalb
- automatische FE-Modellierung als 2D-Scheibe (für Variante "Decke unterhalb")
- Berücksichtigung von wandartigen Trägern im Strukturmodell in ViCADo.ing
- Zusatz für das Grundmodul "M100.de MicroFe 2D Platte -Stahlbeton-Plattensystem"

#### **Belastungen**

- automatische Ermittlung des Eigengewichts
- sonstige ständige Last zur Berücksichtigung von Putz- oder Verkleidungsmaterialien
- Lastübernahme für Lastangriff am Wandkopf

#### **Nachweise**

- Grenzzustand der Tragfähigkeit, EC 2
- Vorbereitung der externen Nachweisführung (Zusammenstellung von Geometrie- und Belastungsinformationen)
- Übergabe für "Position neu zum Detailnachweis" zur Bemessung des wandartigen Trägers mit dem BauStatik-Modul "S360.de Stahlbeton-Träger, wandartig"
- Export einen Bemessungsmodells für eine 2D-Scheibenbemessung mit dem MicroFe-Modul "M110.de MicroFe 2D Scheibe - Stahlbeton-Scheibensysteme"

#### **Norm**

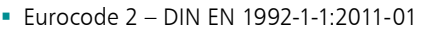

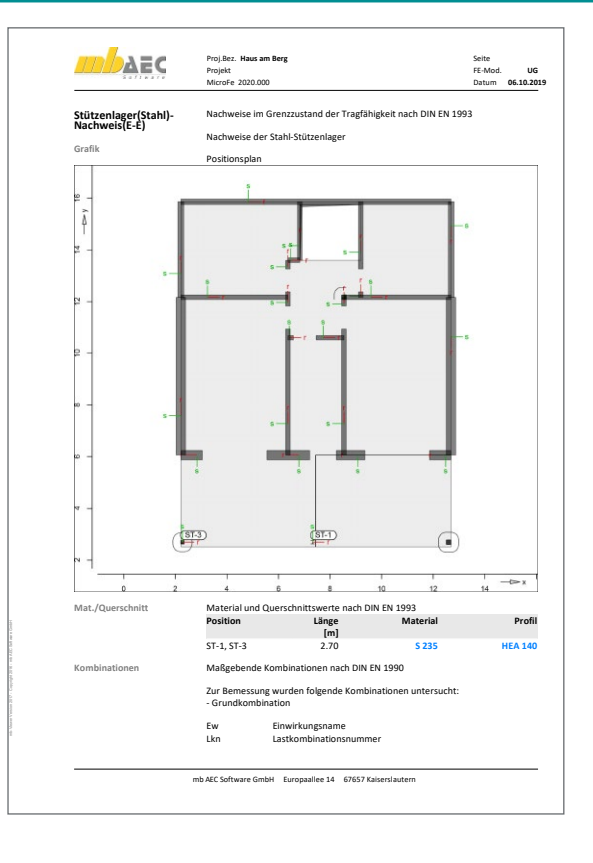

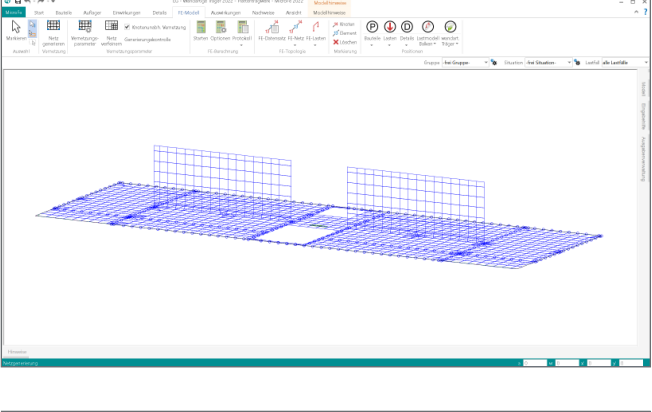

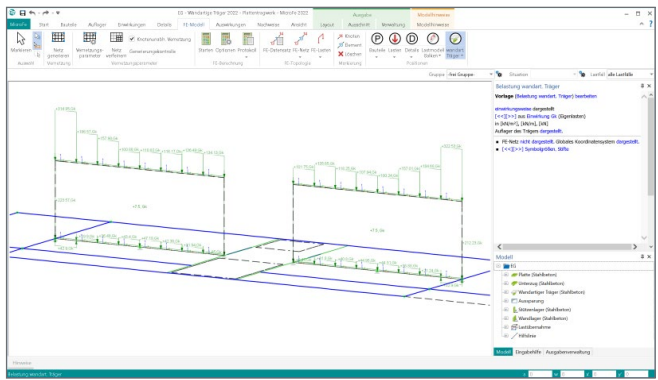

#### M322.de **Scheibentragwerke aus Brettsperrholz**

#### **System**

- Nachweis von Scheiben aus Brettsperrholz MicroFe in 2D-Modellen
- konstante oder veränderliche Dicke
- Herstellerdatenbank der Hersteller
- Derix, Eugen Decker, Leno und Merkle
- Ermittlung der Materialsteifigkeiten (automatisch)

#### **Nachweise**

- Grenzzustand der Tragfähigkeit, EC 5
	- Normalspannungen
	- Schubspannungen

#### **Norm**

Eurocode 5 – DIN FN 1995-1-1:2010-12

#### M331.de **Plattentragwerke aus Stahl**

#### **System**

- Nachweis von Platten in 2D-Modellen
- konstante oder veränderliche Dicke

#### **Material**

- Festigkeitsklassen für den Stahlbau nach EC 3
- Festigkeitsklassen in den Projekt-Stammdaten erweiterbar m AEC Software Europa<br>AEC Software 14 6767 Kaisers<br>AEC Software 14 6767 Kaisers **mb AEC Software GmbH Europaallee 14 67657 Kaiserslautern**  $\ddot{c}$

**Nachweis der Stahlflächen**

Max = 21.41 (Kn. 68), Min = 0 (Kn. 248), Step = 3 Maximum aus allen Nachweisstellen in [%]

#### **Nachweise**

- Grenzzustand der Tragfähigkeit, EC 3
- Hauptrandspannungen
- Schubspannungen
- Vergleichsspannung
- **Norm**
- Eurocode  $3 -$  DIN FN 1993-1-1:2010-12

#### M332.de **Plattentragwerke aus Brettsperrholz**

#### **System**

- Nachweis von Platten aus Brettsperrholz MicroFe in 2D-Modellen
- konstante oder veränderliche Dicke
- Herstellerdatenbank der Hersteller Derix, Eugen Decker, Leno und Merkle
- Ermittlung der Materialsteifigkeiten (automatisch)
- Holz-Lagerpositionen für Stützen und Wandlager

#### **Nachweise**

- Grenzzustand der Tragfähigkeit, EC 5
- Normalspannungen
- Schubspannungen
- Grenzzustand der Gebrauchstauglichkeit, EC 5
	- Verformungen
	- Schwingungen

#### **Norm**

Eurocode 5 – DIN FN 1995-1-1:2010-12

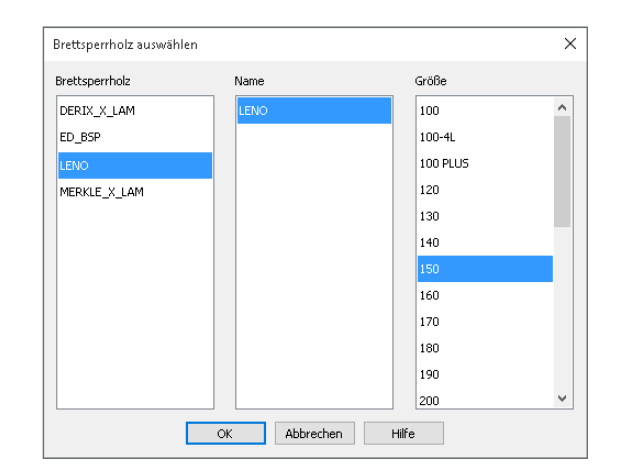

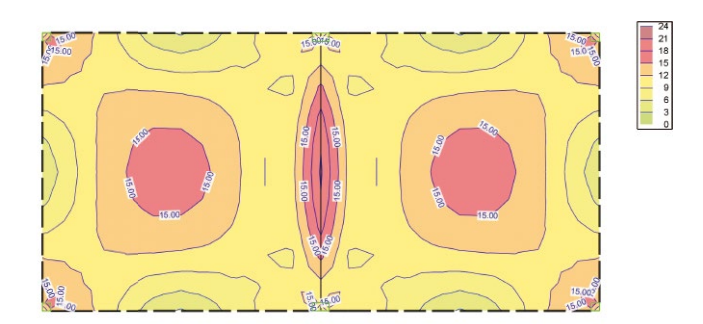

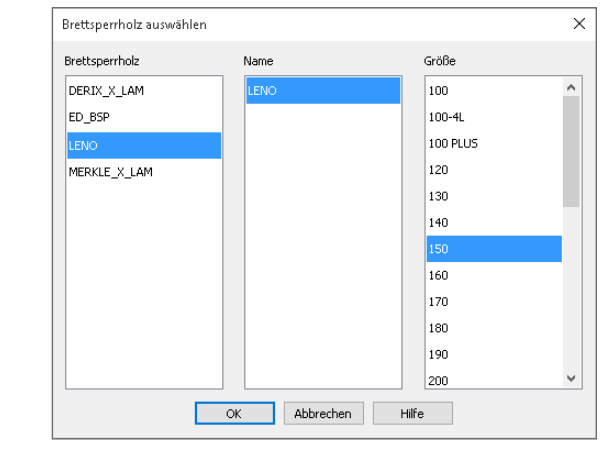

#### **699,- EUR**

#### **399,- EUR**

#### M341.de **Schalentragwerke, Faltwerke aus Stahl**

#### **System**

- Nachweis von Flächen in 3D-Modellen
- konstante oder veränderliche Dicke
- beliebige Geometrie (rechteckig, rund, polygonal)
- Berücksichtigung von Öffnungen

#### **Material**

- Festigkeitsklassen für den Stahlbau nach EC 3
- Festigkeitsklassen in den Projekt-Stammdaten erweiterbar

#### **Nachweise**

- Grenzzustand der Tragfähigkeit, EC 3
	- Hauptrandspannungen
	- Schubspannungen
	- Vergleichsspannung

#### **Norm**

Eurocode  $3 -$  DIN FN 1993-1-1:2010-12

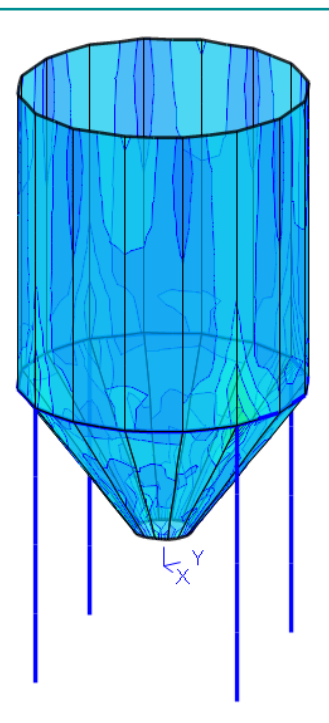

#### M342.de **Schalentragwerke, Faltwerke aus Brettsperrholz**

#### **System**

- Nachweis von Platten aus Brettsperrholz MicroFe in 2D-Modellen
- konstante oder veränderliche Dicke
- Herstellerdatenbank der Hersteller Derix, Eugen Decker, Leno und Merkle
- Ermittlung der Materialsteifigkeiten (automatisch)
- Holz-Lagerpositionen für Stützen und Wandlager

#### **Nachweise**

- Grenzzustand der Tragfähigkeit, EC 5
- Normalspannungen
- Schubspannungen
- Grenzzustand der Gebrauchstauglichkeit, EC 5
	- Verformungen
	- Schwingungen

#### **Norm**

Eurocode 5 – DIN EN 1995-1-1:2010-12

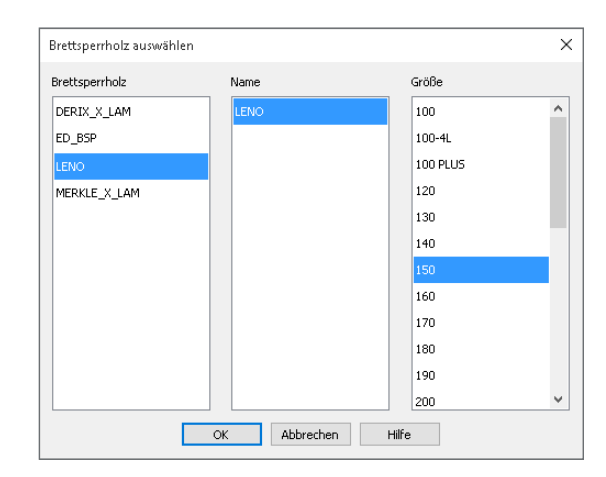

#### **System**

- Berechnung für ebene Platten in 2D-Modellen (Deckenplatten, Bodenplatten)
- Nachweisführung für Einzellasten, Stützen, Wandenden und -ecken
- automatisches Erkennen und Platzieren an Stützen, Wandenden, Wandecken
- Berücksichtigung der Platteneigenschaften (Material, Dicke, Bewehrung)
- Berücksichtigung der Plattengeometrie (freie Ränder bei Rand- und Eckstützen, keine Tragfähigkeit bei Öffnungen)
- Berücksichtigung der vorhandenen Bewehrung (erforderliche Bewehrung aus der Plattenbemessung, Grund- oder Zulagebewehrung)

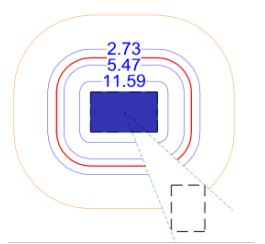

Erforderliche Durchstanzbewehrung je Rundschnitt an Rechteckstütze

Erforderliche Durchstanzbewehrung je Rundschnitt an Wandende

#### **Belastung**

- automatische Ermittlung der Durchstanzkraft direkt aus der Plattenbeanspruchung
- wahlweise manuelle Vorgabe der Auswertungslänge zur Integration der Durchstanzkraft
- innerhalb des kritischen Rundschnitts werden die Belastungen normgerecht behandelt und die Bodenpressungen hälftig angesetzt

#### **Nachweis**

- Grenzzustand der Tragfähigkeit, EC 2
	- Berücksichtigung von Deckenrändern, Ecken und Öffnungen in der Deckenplatte
	- aufgelöster Rundschnitt bei Lasteinleitungsflächen mit *u >* 12*d*
	- Nachweis ohne Durchstanzbewehrung
	- Berücksichtigung vorhandener Biegebewehrung in der Platte
	- Berücksichtigung der Querkrafttragfähigkeit bei Lasteinleitungsflächen mit *u >* 12*d*
	- Ermittlung der erforderlichen Durchstanzbewehrung in allen inneren Rundschnitten
	- Mindestdurchstanzbewehrung zur Sicherstellung der Querkrafttragfähigkeit
- Detailnachweise in der BauStatik
- weiterführende Nachweise und Bemessung mit Dübelleisten im Modul "S290.de Durchstanznachweis"

#### **Norm**

Eurocode 2 – DIN EN 1992-1-1:2011-01

#### **399,- EUR**

#### **System**

Berechnung für Platten und Faltwerke in 3D-Modellen

M351.de **Durchstanznachweis für Faltwerke**

- Nachweisführung für Einzellasten, Stützen, Wandenden und -ecken
- automatisches Erkennen und Platzieren an Stützen, Wandenden, Wandecken
- Berücksichtigung der Platteneigenschaften (Material, Dicke, Bewehrung)
- Berücksichtigung der Plattengeometrie (freie Ränder bei Rand- und Eckstützen, keine Tragfähigkeit bei Öffnungen)
- Berücksichtigung der vorhandenen Bewehrung (erforderliche Bewehrung aus der Plattenbemessung, Grund- oder Zulagebewehrung)

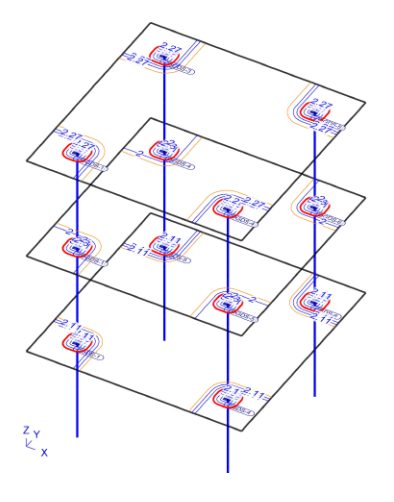

#### **Belastung**

- automatische Ermittlung der Durchstanzkraft direkt aus der Plattenbeanspruchung
- wahlweise manuelle Vorgabe der Auswertungslänge zur Integration der Durchstanzkraft
- innerhalb des kritischen Rundschnitts werden die Belastungen normgerecht behandelt und die Bodenpressungen hälftig angesetzt

#### **Nachweise**

- Grenzzustand der Tragfähigkeit, EC 2
	- Berücksichtigung von Deckenrändern, Ecken und Öffnungen in der Deckenplatte
	- aufgelöster Rundschnitt bei Lasteinleitungsflächen mit *u >* 12*d*
	- Nachweis ohne Durchstanzbewehrung
	- Berücksichtigung vorhandener Biegebewehrung in der Platte
	- Berücksichtigung der Querkrafttragfähigkeit bei Lasteinleitungsflächen mit *u >* 12*d*
	- Ermittlung der erforderlichen Durchstanzbewehrung in allen inneren Rundschnitten
	- Mindestdurchstanzbewehrung zur Sicherstellung der Querkrafttragfähigkeit
- Detailnachweise in der BauStatik
	- weiterführende Nachweise und Bemessung mit Dübelleisten im Modul "S290.de Durchstanznachweis"

#### **Norm**

Eurocode 2 – DIN EN 1992-1-1:2011-01

#### M352.de **Verformungsnachweis Zustand II für Platten (ebene Systeme)**

#### **System**

- **Berechnung für ebene Platten in 2D-Modellen**
- Berechnung der Verformungen im Zustand I (ungerissener Beton) und im Zustand II (gerissener Beton)
- Steuerung der Nachweisführung durch Vorgabe der Verformungsnachweisbereiche
- Berücksichtigung der Kriech- und Schwindeinflüsse Ermittlung der Steifigkeiten unter Berücksichtigung
- der Bewehrungsmengen Vorgabe von Grundbewehrung je Plattenbereich
- für Ober- und Unterseite Vorgabe von örtlicher Zulagebewehrung für Ober- und Unterseite
- umfangreiche Dokumentationsmöglichkeiten

**Nachweise**

- Grenzzustand der Gebrauchstauglichkeit, EC 2
- Verformung im gerissenen und ungerissenen Zustand (Zustand I und Zustand II)
- Nachweis der End- und Differenzverformung
- Vorgabe der Grenzwerte über Verformungsnachweisbereiche

#### **Norm**

Eurocode 2 – DIN EN 1992-1-1:2011-01

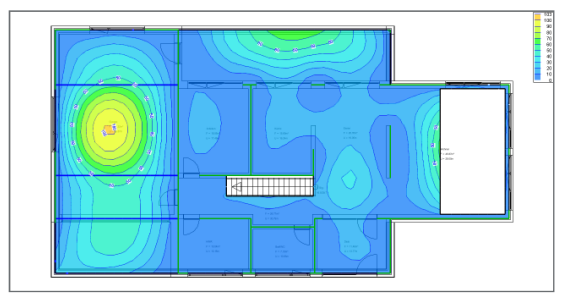

Ausnutzung Differenzverformung

#### M353.de **Verformungsnachweis Zustand II für Platten (räumliche Systeme)**

#### **799,- EUR**

#### **System**

- Berechnung für ebene Deckenplatten in 3D-Modellen (setzt M440 Geschosstragwerke voraus)
- Berechnung der Verformungen im Zustand I (ungerissener Beton) und im Zustand II (gerissener Beton)
- Steuerung der Nachweisführung durch Vorgabe der Verformungsnachweisbereiche
- Berücksichtigung der Kriech- und Schwindeinflüsse
- Ermittlung der Steifigkeiten unter Berücksichtigung der Bewehrungsmengen
- Vorgabe von Grundbewehrung je Plattenbereich für Ober- und Unterseite
- Vorgabe von örtlicher Zulagebewehrung für Ober- und Unterseite
- umfangreiche Dokumentationsmöglichkeiten

#### **Nachweise**

- Grenzzustand der Gebrauchstauglichkeit, EC 2
- Verformung im gerissenen und ungerissenen Zustand (Zustand I und Zustand II)
- **Nachweis der End- und Differenzverformung**
- **B** Vorgabe der Grenzwerte über Verformungsnachweisbereiche

#### **Norm**

■ Eurocode 2 – DIN EN 1992-1-1:2011-01

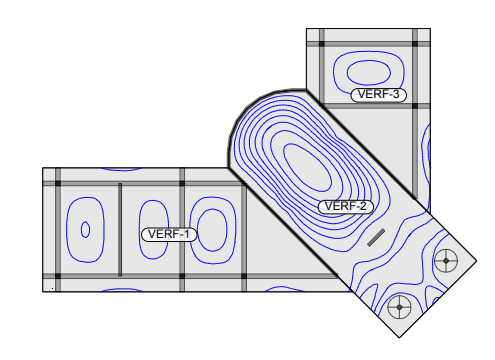

#### M354.de **Ermüdungsnachweis für Platten und Faltwerke**

**299,- EUR**

#### **System**

- Unter-/Überzug sowie deckengleiche Balken
- Platten in 2D-Modellen (Decken- und Bodenplatten)
- Scheiben und Faltwerke in 3D-Modellen

**Nachweise**

- **Exernverse**<br>• Grenzzustand der Gebrauchstauglichkeit, EC 2
- Ermüdung 1.422 17.20 1.422 -49.5 1.422 -49.5 1.422 -49.5 1.422 -49.5 1.422 -49.5 1.422 -49.5 1.422 -49.5 1 VERF-3 21.00 16.20 0.626 0.651 -14.2 50.09 2

#### **Norm**

f,oo = Endverformung

Eurocode  $2 -$  DIN FN 1992-1-1:2011-01

#### M355.de **Nachweis für WU-Beton und wassergefährdende Stoffe nach Eurocode**

**699,- EUR**

#### **System**

- Rissbreiten- und Dichtheitsnachweis für Scheiben (M320.de), Platten (M330.de) und Schalen (M340.de)
- Vorgaben je Position:
	- Überwachungsintervall
	- Beaufschlagungsdauer
	- Eindringtiefe
	- Größtkorndurchmesser
	- kritischer Rissbreite
	- Grenzdurchmesser
	- Definition von Eindringtiefe in gerissenen Beton in Abhängigkeit der Überdrückung

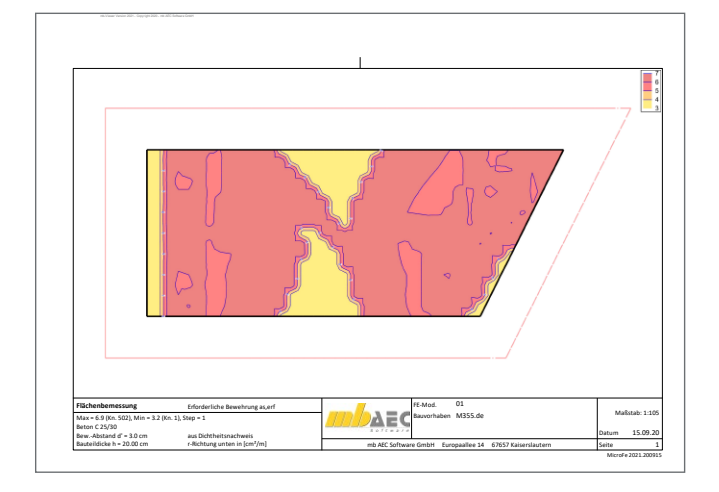

#### M356.de **Aussteifungstragwerke aus Brettsperrholz**

#### **Nachweise**

- Rissbreitennachweis nach WU-Richtlinie des DAfStb von 12/2017 bzw. DIN EN 1992-3
	- Rissbreitennachweis mit häufiger Kombination
	- Bewehrungs- oder Grenzdurchmesserermittlung
	- Mindestbewehrung infolge Zwang
- Dichtheitsnachweis nach BUmwS-Richtlinie des DAfStb von März 2011
	- basiert auf DIN EN 1992-1-1
	- mit seltener und quasi-ständiger Kombination gemäß Richtlinie
	- neuer Einwirkungstyp für Beaufschlagung
	- Nachweis der Druckzonenhöhe oder Rissbreitennachweis
	- Mindestbewehrung infolge Zwang
	- Untersuchung des Querschnittszustands (ungerissen, einseitig gerissen, beidseitig gerissen infolge wechselnder Momentenbeanspruchung, durchgängig gerissen mit oder ohne Überdrückung)

#### **Norm**

- Eurocode 2 DIN EN 1992-1-1:2011-01
- Eurocode  $2 -$  DIN FN 1992-3:2010-12

#### **System**

- Modellierung von Wand-Positionen aus Brettsperrholz
- aussteifende oder nichtaussteifende Wände
- automatisierte Erzeugung von Gelenken an Wandkopf- und -fuß
- Vorgabe von Steifigkeiten zur realistischen Berücksichtigung der Wand-Decken-Verbindung
- Berücksichtigung von Holz-Wänden aus Brettsperrholz im Strukturmodell in ViCADo.ing
- $\blacksquare$  Zusatz für das Grundmodul "M130.de MicroFe 3D Aussteifung - Massivbau-Aussteifungssysteme"

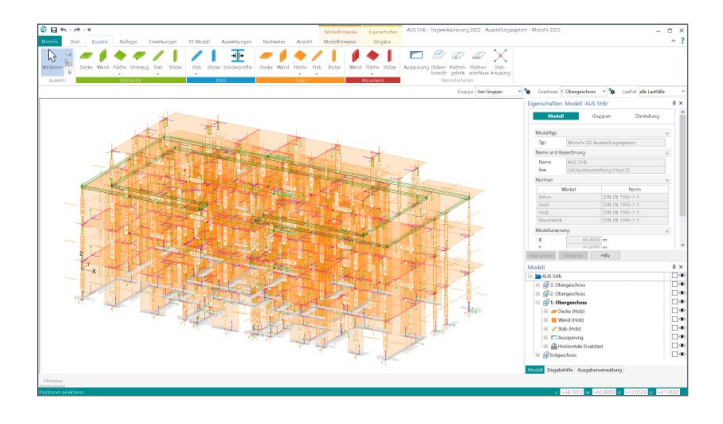

#### **Belastungen**

- automatische Ermittlung des Eigengewichtes
- sonstige ständige Last zur Berücksichtigung von Putz- oder Verkleidungsmaterialien

#### **Nachweise**

- Grenzzustand der Tragfähigkeit, EC 5
	- Überprüfung und Nachweis der Labilitätskriterien
	- Übergabe für "Position neu zum Detailnachweis" zur Nachweisführung der Brettsperrholzwand mit dem BauStatik-Modul "S422.de Holz-Wand, Brettsperrholz"
	- Übergabe für "Position neu zum Detailnachweis" zur Nachweisführung der Wand-Decken-Verbindung mit dem BauStatik-Modul "S492.de Holz-Wand-Decken-Verbindungen"

#### **Norm**

Eurocode 5 – DIN EN 1995-1-1:2010-12

#### **System**

- Nachweis des Mauerwerks nach dem vereinfachten Verfahren
- Materialauswahl für Mauerwerk in Linienlager-Positionen
	- Eigenschaften für Nachweis
	- Außen- oder Innenwand
	- zwei-, drei- oder vierseitig gehalten
	- Spannweite der angrenzenden Decke
	- Wand im obersten Geschoss
	- Teilauflagerung der Decken

#### **Belastung**

- Ermittlung der Wandeigenlast (automatisch) für Nachweis am Fuß
- Nachweis mit Auflagerkräften der Linienlager
- Berücksichtigung der Auflagerkräfte aus angrenzenden Linienlagern mit Sturzbemessung

#### **Nachweise**

- Grenzzustand der Tragfähigkeit, EC 6
	- vereinfachtes Verfahren
	- Nachweis an Wandkopf, -mitte und -fuß
	- zusätzliche Nachweisbereiche innerhalb der Linienlager-Positionen
	- Prüfung der Anwendungsgrenzen des vereinfachten Verfahrens
	- zentrische/exzentrische Druckbeanspruchung
	- Knicksicherheit

#### **Norm**

Eurocode  $6 -$  DIN FN 1996-1-1:2010-12

#### M361.de **Stahlbeton-Wand (ebene Systeme)**

#### **399,- EUR**

#### **System**

- Nachweis der Stahlbeton-Wand-Positionen
- Materialauswahl für Stahlbeton in Linienlager-Positionen
	- Eigenschaften für Nachweis
	- zwei-, drei- oder vierseitig gelagerte Wände
	- wahlweise Einspannung an Wandkopf- und / oder -fuß
- Vorgabe der Bewehrungsabstände
	- und einer Grundbewehrung

#### **Belastung**

- Ermittlung der Wandeigenlast (automatisch) für Nachweis am Fuß
- Nachweis mit Auflagerkräften der Linienlager
- Berücksichtigung der Auflagerkräfte aus angrenzenden Linienlagern mit Sturzbemessung

#### M362.de **Nachweis der Bodenpressung**

#### **System**

- Auswahl der Nachweisführung für Flächenbettungen mit den Bettungsziffer- oder Steifezifferverfahren sowie mit Volumengründung
- Auswahl der Bemessungssituation
- Vorgabe der zulässigen Spannung

#### **Nachweise**

- Grenzzustand STR und GEO-2 nach DIN EN 1997-1
- Auswahl der Bemessungssituation
	- ständige Bemessungssituation BS-P
	- vorübergehende Bemessungssituation BS-T
	- außergewöhnliche Bemessungssituation BS-A
- Ermittlung der Teilsicherheitsbeiwerte und
- der maßgebenden Kombinationen (STR/GEO-2) Nachweis der Bodenpressung

#### **Norm**

 $\blacksquare$  Furocode 7 – DIN FN 1997-1:2009-09

#### **Nachweise**

- Grenzzustand der Tragfähigkeit, EC 2
	- Ermittlung der Knicklänge
	- Nachweisführung für Biegung mit Druckkraft in Nachweisabschnitten
	- Überprüfung der Schlankheit
	- Bemessung nach dem Verfahren mit Nennkrümmung
	- Nachweis der Zugkeildeckung
	- Nachweis der Querkrafttragfähigkeit in Längsrichtung.
	- Ermittlung der horizontalen und vertikalen Bewehrung

#### **Norm**

Eurocode 2 – DIN EN 1992-1-1:2011-01

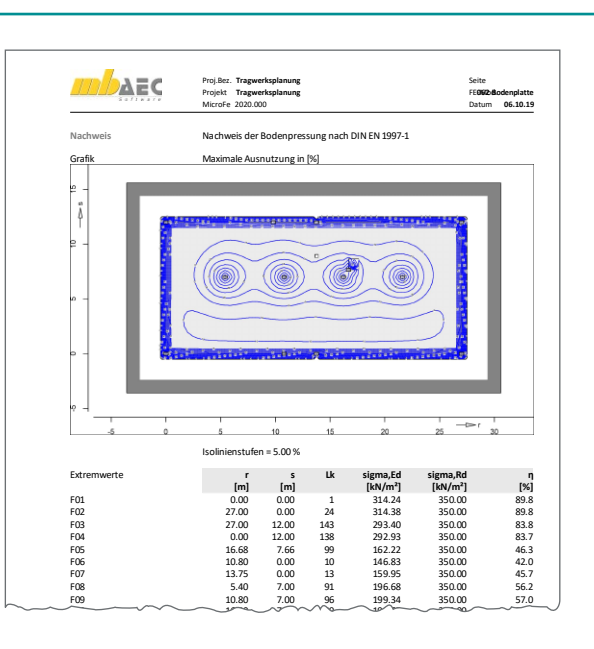

# MicroFe 2022

## Module und Pakete

Für MicroFe sind drei Standard-Pakete erhältlich:

#### PlaTo

Das MicroFe-Paket PlaTo bietet die notwendigen Module für die Bearbeitung von 2D-Plattentragwerken wie Deckenoder Bodenplatten und stellt somit das ideale Einstiegspaket dar.

#### MicroFe Modellanalyse

Wichtige und hilfreiche Informationen zum Tragwerk liefern die Module in diesem MicroFe-Paket: Von Grundfrequenz über Stabilität bis zur kinematischen Beweglichkeit.

MicroFe comfort

Das umfangreichste MicroFe-Paket bietet alle notwendigen Module zur Bearbeitung von 2D- und 3D-Tragwerken aus Stahlbeton.

#### **Paketpreis: 1.499 EUR**

#### **Paketpreis: 1.799 EUR**

#### **Paketpreis: 3.999 EUR**

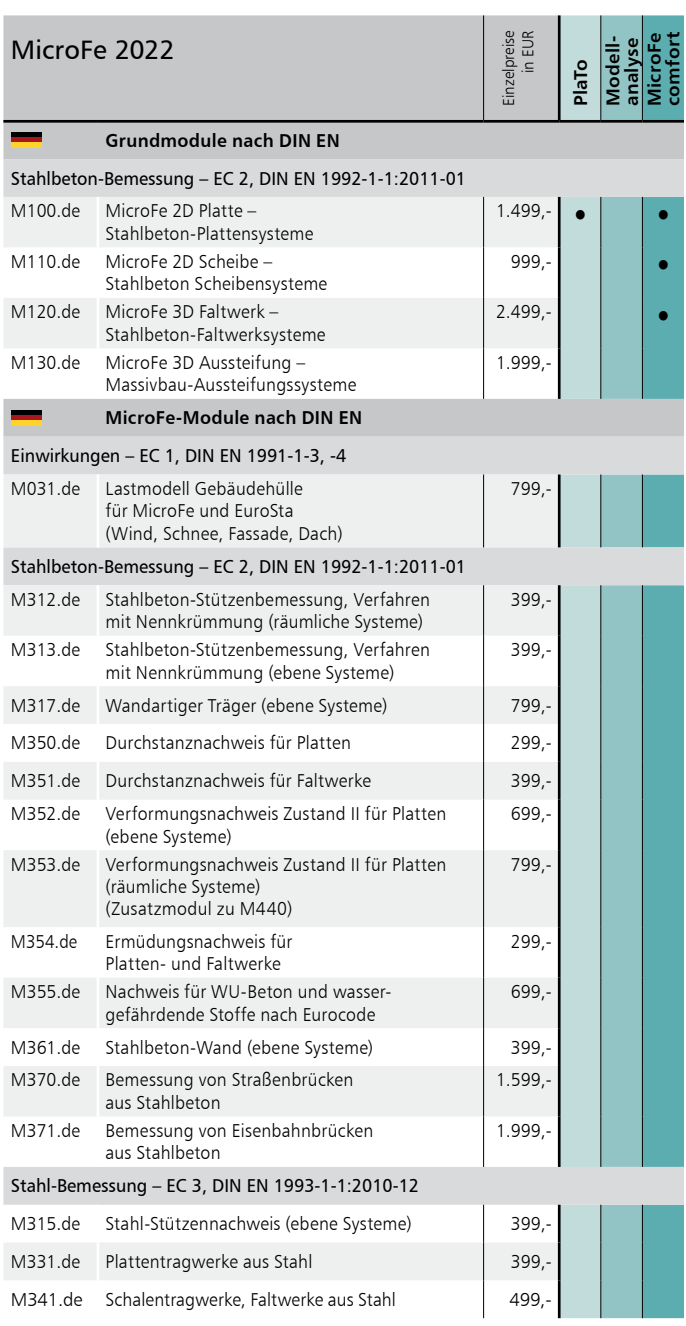

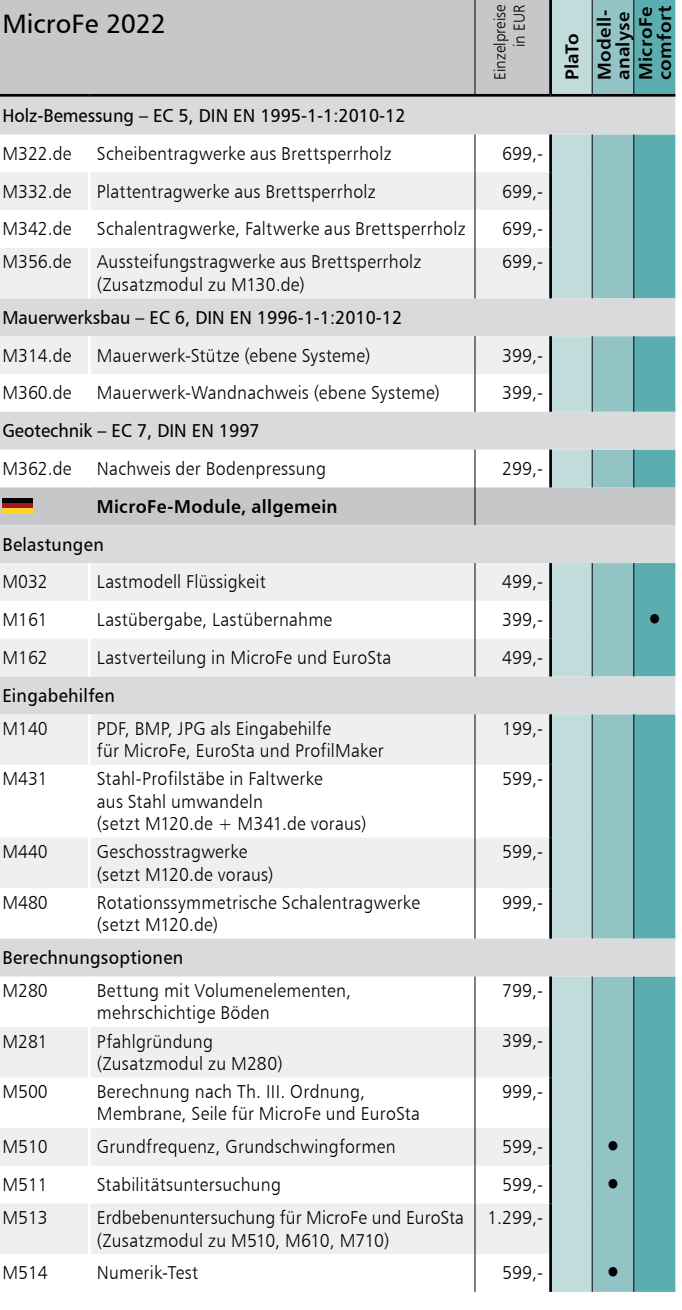

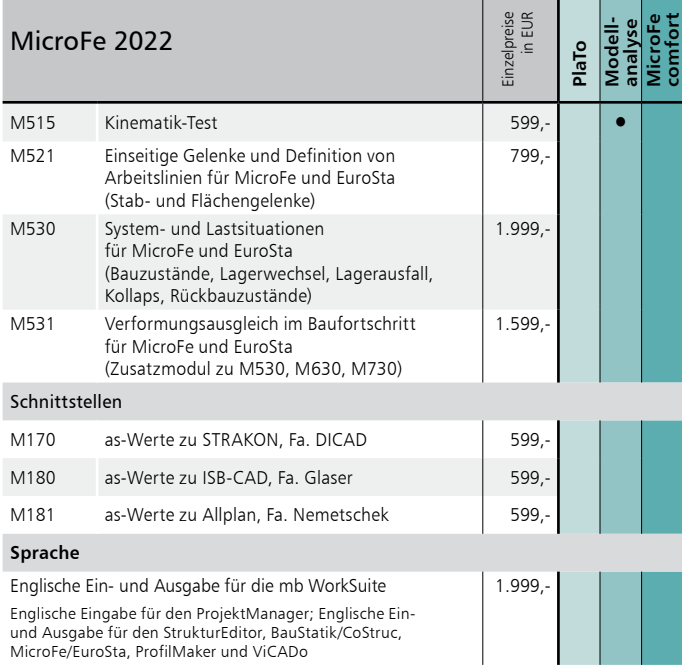

Weiterführende Informationen zu den einzelnen Modulen (mb-Tutorials, Produktbeschreibungen, mb-news-Artikel) finden Sie auf unserer Homepage: https://www.mbaec.de/microfe

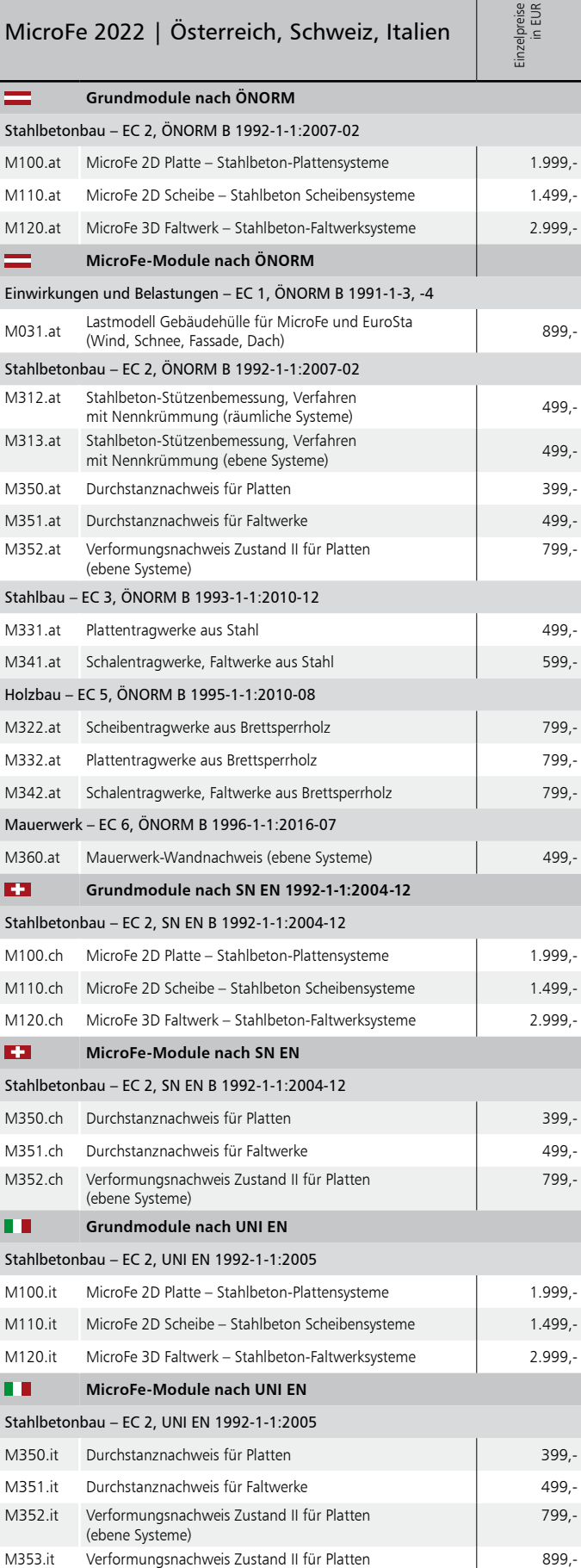

(räumliche Systeme) (Zusatzmodul zu M440)

PlaTo AT | CH | IT **Paketpreis: 1.999 EUR**

 $\ddot{a}$ 

MicroFe comfort AT | CH | IT **Paketpreis: 4.999 EUR**

## MicroFe – FE-System für Tragwerksplanung im Bauwesen

#### MicroFe –

Finite-Elemente-System MicroFe ist ein positionsorientiertes, modular aufgebautes Finite-Elemente-Programm, das speziell für die Anforderungen der Tragwerksplanung im Bauwesen konzipiert ist.

Es dient der Analyse und Bemessung (Stahlbeton) von ebenen und räumlichen Stab- und Flächentragwerken.

© mb AEC Software GmbH. Änderungen und Irrtümer<br>vorbehalten. Es gelten unsere Allg. Geschäftsbedingungen. Betriebssystem:

Windows® 10 (64)

Alle Preise zzgl. Versandkosten und ges. MwSt. Hardlock für Einzelplatzlizenz je Arbeitsplatz erforderlich (95,- EUR). Folgelizenz- und Netzwerkbedingungen auf Anfrage.

### Bestellung

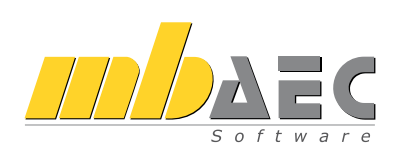

Bitte Zutreffendes ankreuzen:

#### **Bestellung**

Hardlock-Nr. *(falls vorhanden)*

Ich wünsche eine persönliche Beratung und bitte um Rückruf.

Ich bitte um Zusendung von Informationsmaterial.

#### Finite-Elemente-System für Stab- und Flächentragwerke

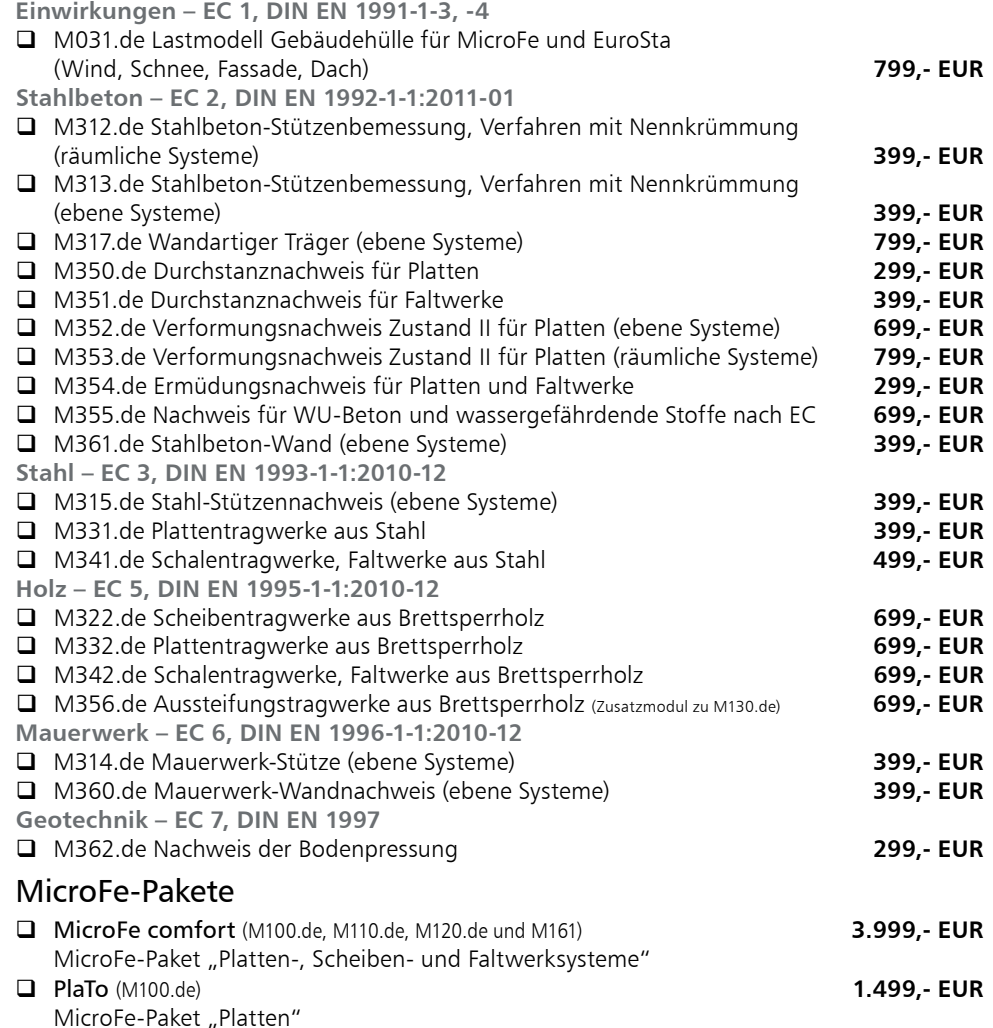

MicroFe-Paket "Platten" MicroFe Modellanalyse (M510, M511, M514, M515) **1.799,- EUR**

**Antwort an mb AEC Software GmbH, Europaallee 14, 67657 Kaiserslautern Telefon: 0631 550999-11, E-Mail: info@mbaec.de, Internet: www.mbaec.de**

## Fax: 0631 550999-20

Absender:

Firma Kunden-Nr. *(falls vorhanden)*  $\mathcal{L}_\text{max} = \mathcal{L}_\text{max} = \mathcal{$ 

Vorname, Name

Straße, Hausnummer *(ggf. App.-Nr., etc.)*

 $\mathcal{L}_\text{max}$ PLZ/Ort

Telefon/Fax

 $\mathcal{L}_\text{max}$ E-Mail